# Schlussbericht des Projekts ar4wind

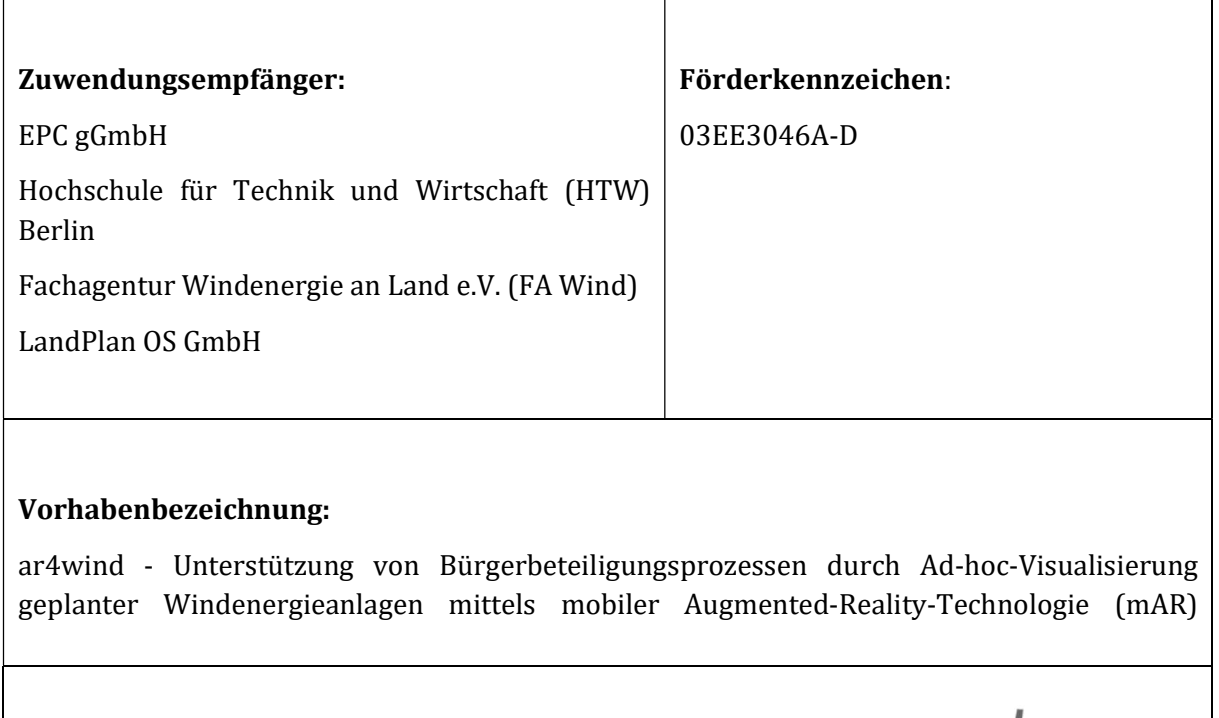

Laufzeit des Vorhabens:

01.07.2021 – 30.06.2023

ar4wi d

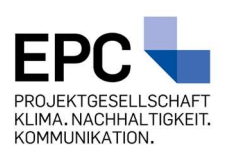

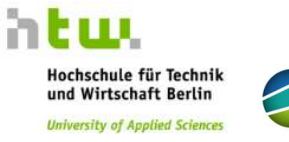

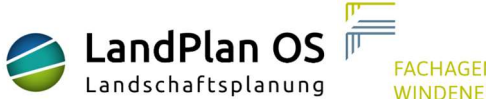

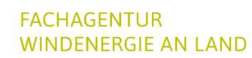

Das diesem Bericht zugrunde liegende Vorhaben wurde mit Mitteln des Bundesministeriums für Wirtschaft und Klimaschutz unter dem Förderkennzeichen 03EE3046A-D gefördert.

Die Verantwortung für den Inhalt dieser Veröffentlichung liegt bei den Autoren.

# Inhalt

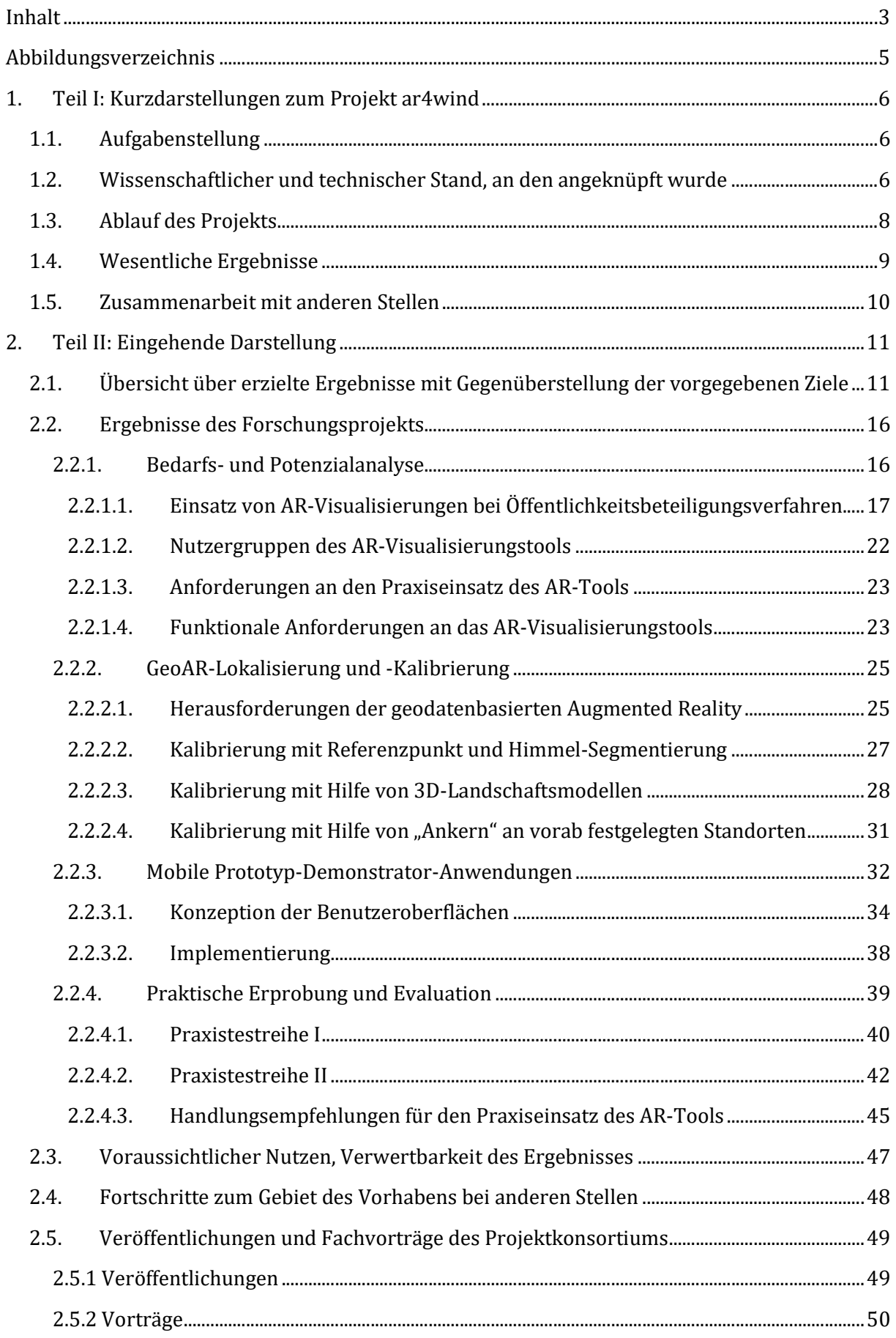

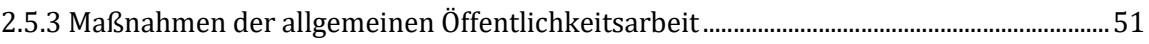

# Abbildungsverzeichnis

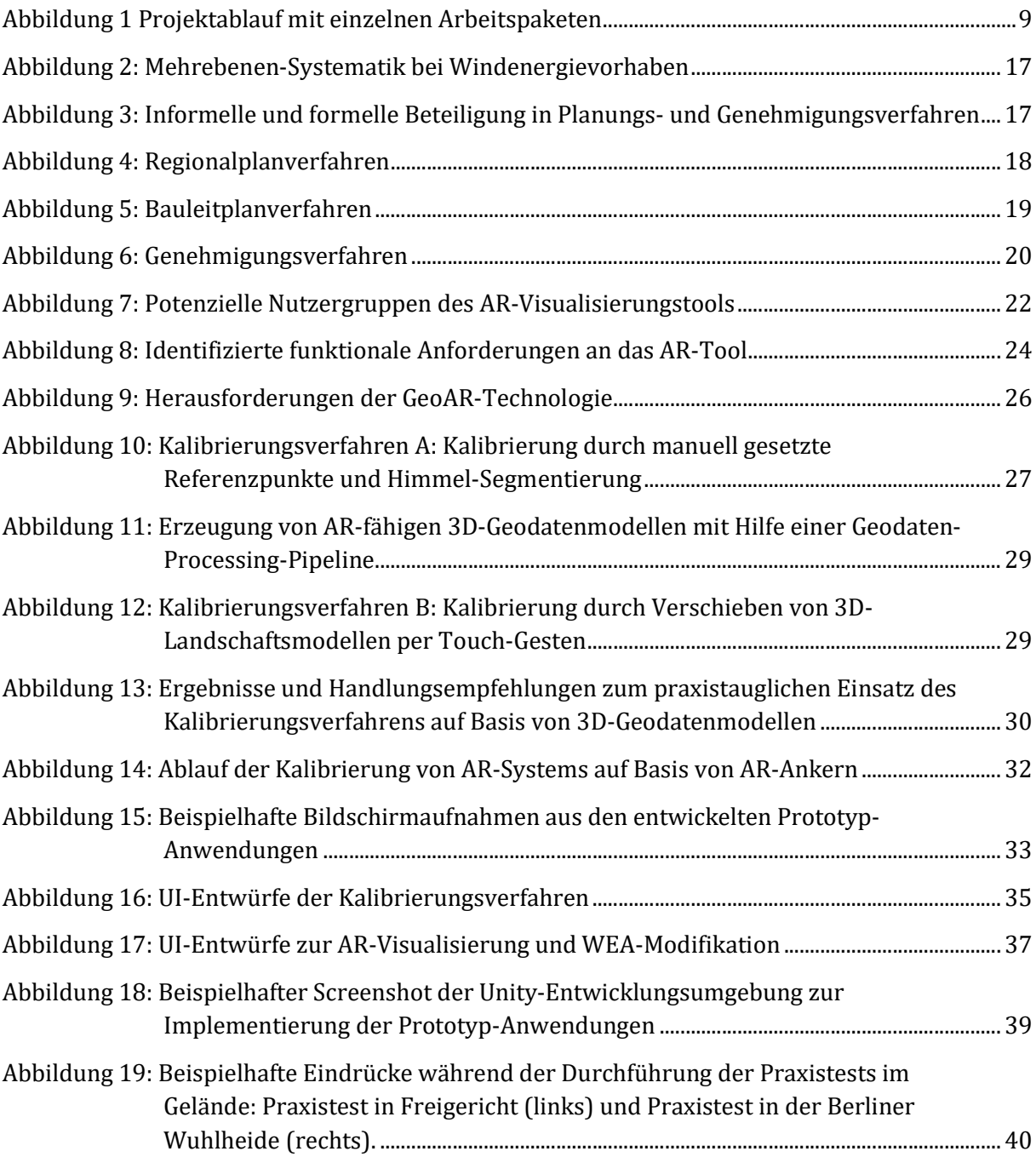

## 1. Teil I: Kurzdarstellungen zum Projekt ar4wind

### 1.1. Aufgabenstellung

Für die Umsetzung der deutschen Klimaschutzziele spielt die Windenergie an Land eine große Rolle. Die Entscheidungen über mögliche Standorte von zukünftig zu planenden Windrädern sind oftmals begleitet von langwierigen und kontroversen Debatten auf lokaler Ebene. Etwaige akustische und visuelle Beeinträchtigungen werden kritisiert, ebenso die Auswirkungen auf das Landschaftsbild. Um eine möglichst transparente Kommunikation mit der ortsansässigen Bevölkerung sicherzustellen und damit auch höhere Akzeptanz zu erreichen, können praxisnahe Visualisierungswerkzeuge in die Bürgerbeteiligung eingebunden werden.

Ziel des Forschungsvorhabens ar4wind ist zu untersuchen, inwiefern faktenbasierte Debatten um Windenergieprojekte vor Ort durch qualifizierte Visualisierungen von WEA mittels Handys oder Tablets unterstützt werden können. Im Mittelpunkt des Vorhabens steht der Einsatz mobiler Augmented-Reality-Technologien (mAR). Im Rahmen informeller Bürgerbeteiligungsverfahren werden geplante Windräder als 3D-Modelle erfahrbar gemacht. Sie werden als digitale Elemente – positions- und realitätsgetreu im Kamerabild eines mobilen Endgeräts eingeblendet. In ar4wind kommt eine mAR-Anwendung vor Ort zum Einsatz. Sie wird mit Blick auf ihre Praxistauglichkeit im Planungsalltag sowie ihre Bedeutung für Bürgerbeteiligungsverfahren evaluiert. Insbesondere die informelle Beteiligung in frühen Planungsphasen lässt sich durch innovative Instrumente zur Visualisierung effizienter und transparenter gestalten. Diese Instrumente sollen bedarfsorientiert einsetzbar sein und dienen dem Ziel, dass sich Akteure in Bürgerdialog-Prozessen mit ihren unterschiedlichen Positionen gegenseitig informieren und konstruktiv austauschen können.

### 1.2. Wissenschaftlicher und technischer Stand, an den angeknüpft wurde

### Visualisierungen in Bürgerbeteiligungsprozessen bei Bauvorhaben der Energiewende

Die interaktive Einbindung der Bürger in die Transformation des Energiesystems ist eine gesellschaftspolitische Herausforderung. Planungs- und Genehmigungsverfahren sind häufig mit einem gesellschaftlichen Konfliktpotenzial verbunden, welches durch eine mangelhafte Öffentlichkeitsbeteiligung hervorgerufen wird. Sinnvoll in Bürgerdialoge eingebettete Visualisierungen, die festgelegten Qualitätskriterien berücksichtigen, können faktenorientierte Debatten Unterstützen (vgl. Brettschneider et al. 2017)1. Dadurch können geeignete Standorte ausgewählt und mögliche visuelle Auswirkungen von WEA (Sichtbezüge, Landschaftsbild, Schattenwurf) leichter dargestellt werden. Sozial-ökologische Forschungen zeigen, wie in verschiedenen Planungs- und Genehmigungsverfahren von Windenergie- und Biomasseanlagen durch gute Beteiligungsverfahren mit Visualisierungen Konfliktpotenzial verringert werden kann

<sup>1</sup> Brettschneider, Frank; Spieker, Arne; Wenzel, Günter (2017): Bauprojekte visualisieren - Leitfaden für die Bürgerbeteiligung. Schriftenreihe der Baden-Württemberg Stiftung Nr. 86, Stuttgart: Baden-Württemberg Stiftung.

(vgl. Roßnagel et al. 2016) 2 . Besonders wenn interaktive Visualisierungen in informellen Verfahren eingesetzt werden, kann Planungsbeteiligung gelingen (vgl. Hübner, Pohl 2019)3.

### Visualisierungssysteme für WEA-Bauprojekte

In der Praxis werden fotorealistische Visualisierungen großer Infrastrukturprojekte bisher mit Hilfe spezieller Softwarelösungen am PC erstellt. Diese Visualisierungen ermöglichen zwar ebenfalls einen realistischen Einblick in geplante Bauvorhaben, die Erstellung dieser Visualisierungen muss jedoch in der Regel im Vorfeld durch Experten erfolgen und ist zudem auf bestimmte, vorab definierte Blickwinkel und Sichtfelder beschränkt (statische Fotomontagen) oder findet in einer vollständig virtuellen Umgebung (Virtual Reality) statt.

### Geobasierte mAR-Anwendungen und Geo-Lokalisierung

Anwendungen zur realistischen AR-Darstellung von virtuellen Objekten in größerer Entfernung an einer bestimmten Geo-Position sind schwierig realisierbar und Gegenstand aktueller Forschung (siehe Kim et al. 2018) 4 . Grund hierfür sind insbesondere ungenaue Lokalisierungssensoren in den mobilen Endgeräten. Korrekte geobasierte AR-Darstellungen sind nur dann möglich, wenn Position und Ausrichtung (globale Orientierung) des mobilen Endgeräts vor jedem Gebrauch korrekt kalibriert wurde (Geo-Kalibrierung). Eine weitere Herausforderung bei mAR-Anwendungen im Außenbereich besteht darin, Verdeckungen von virtuellen AR-Inhalte in der Ferne, z.B. Verdeckungen durch Vegetation, Gelände oder Gebäude, korrekt zu simulieren. Für die Lokalisierungs- und Verdeckungsproblematik bei geobasierten AR-Anwendungen existieren zwar einige Lösungsansätze, die meist auf Bilderkennungsverfahren zuvor registrierter, großflächiger 3D-Umgebungen basieren (siehe Zamir et al. 2018)5, sie sind jedoch zeitaufwändig, fehleranfällig und nicht auf beliebige großflächige Gebiete übertragbar.

### mAR-Visualisierungssysteme zur Darstellung von WEAs

Zum Zeitpunkt der Antragsstellung existierte keine kommerzielle mAR-Lösung, die zur realitätsnahen Visualisierung von WEA geeignet ist. Zur mAR-basierten Visualisierung von geplanten Windenergieanlagen sind bislang lediglich drei Implementierungen aus Forschungsprojekten bekannt, zum einen von den beiden Projektpartnern LandPlan OS GmbH (Projekt "MoDal-MR"6) und HTW Berlin (Projekt "mARGo"7), und zum anderen das Projekt

 $^2$  Roßnagel, Alexander et al. (2016): Entscheidungen über dezentrale Energieanlagen in der Zivilgesellschaft. Vorschläge zur Verbesserung der Planungs- und Genehmigungsverfahren. Abschlussbericht. http://www.unikassel.de/upress/online/Openaccess/p78-3-7376-0198-6.OpenAccess.pdf, abgerufen am 07.01.2021.

<sup>3</sup> Hübner, Gundula; Pohl, Johannes; Warode, Jan; Gotchev, Boris; Nanz, Patrizia; Ohlhorst, Dörte; Krug, Michael; Salecki, Steven; Peters, Wolfgang (2019): Naturverträgliche Energiewende – Akzeptanz und Erfahrungen vor Ort. Bonn: Bundesamt für Naturschutz (BfN).

<sup>4</sup> Kim, Kangsoo; Billinghurst, Mark; Bruder, Gerd; Duh, Henry; Welch, Gregory (2018): Revisiting Trends in Augmented Reality Research: A Review of the 2nd Decade of ISMAR (2008–2017). In: IEEE Transac-tions on Visualization and Computer Graphics, Bd. 24, Nr. 11, S. 2947-2962.

<sup>5</sup> Zamir, Amir R.; Hakeem, Asaad; Van Gool, Luc; Shah, Mubarak; Szeliski. Richard (2018): Large-Scale Visual Geo-Localization. Advances in Computer Vision and Pattern Recognition, Basel: Springer.

<sup>6</sup> www.landplan-os.de/forschung.html

<sup>7</sup> https://www.margo-projekt.de/ bzw. https://www.disy.net/de/unternehmen/aktuelles/news-2019/mobileaugmented-reality-auf-basis-von-geodaten/

"Linthwind"8 der Echtzeit GmbH und ZHAW Schweiz. Es handelt sich bei allen Systemen um prototypische Visualisierungstools mit einigen Basisfunktionalitäten, deren Praxistauglichkeit – insbesondere innerhalb von Bürgerbeteiligungsprozessen – noch nicht systematisch untersucht und nachgewiesen wurde.

### 1.3. Ablauf des Projekts

Zu Projektbeginn wurden im Rahmen einer praxisnahen Bedarfs- und Potenzialanalyse in AP1 Formen der Öffentlichkeitsbeteiligung bei WEA-Projekten sowie Stärken und Schwächen bestehender Beteiligungsverfahren analysiert und mögliche Potenziale von AR-Visualisierungssystemen in diesen Kontexten herausgearbeitet. Diese Analysephase wurde federführend vom Projektpartner FA Wind durchgeführt, insbesondere die fachliche Anforderungs- und Prozessanalyse von Beteiligungsverfahren. Zusätzlich wurden im Rahmen einer nutzerorientierten mAR-Potenzialanalyse die Möglichkeiten und Potenziale von AR-Visualisierungskonzepten sowie die dafür notwendigen konkreten technischen Anforderungen an ein solches Werkzeug erarbeitet. Diese mAR-Potenzialanalyse wurde maßgeblich von der HTW Berlin durchgeführt.

Im weiteren Projektverlauf lag der Fokus auf der technischen Analyse, Weiterentwicklung, Erforschung und Optimierung von adäquaten mAR-Lokalisierungstechnologien (AP2) und AR-Visualisierungslösungen (AP3), deren Integration in eine adäquate mobile Demonstratorapplikation (AP4) mit anwendergerechter Handhabung und Usability sowie der praktischen Evaluierung dieser technischen Entwicklungen in zwei Feldtestphasen (AP5).

EPC (AP6) übernahm die Koordination des Gesamtprojektes und das Projektmanagement zur Überwachung und Einhaltung der Projektziele. Während der Laufzeit des Projektes wurde unter Beteiligung aller Projektpartner eine umfassende Öffentlichkeitsarbeit, ein intensiver Wissenstransfer und eine anwendungsorientierte Verbreitung der Ergebnisse angestrebt, unter anderem durch die Entwicklung zielgruppenspezifischer Kommunikationsmaterialien (Infoblätter, Internetauftritt etc.), die Teilnahme an anwendungsorientierten Veranstaltungen und Fachmessen sowie durch wissenschaftliche Vorträge und Veröffentlichungen auf Fachkonferenzen.

<sup>8</sup> https://echtzeit.swiss/index.html#projects\_AR

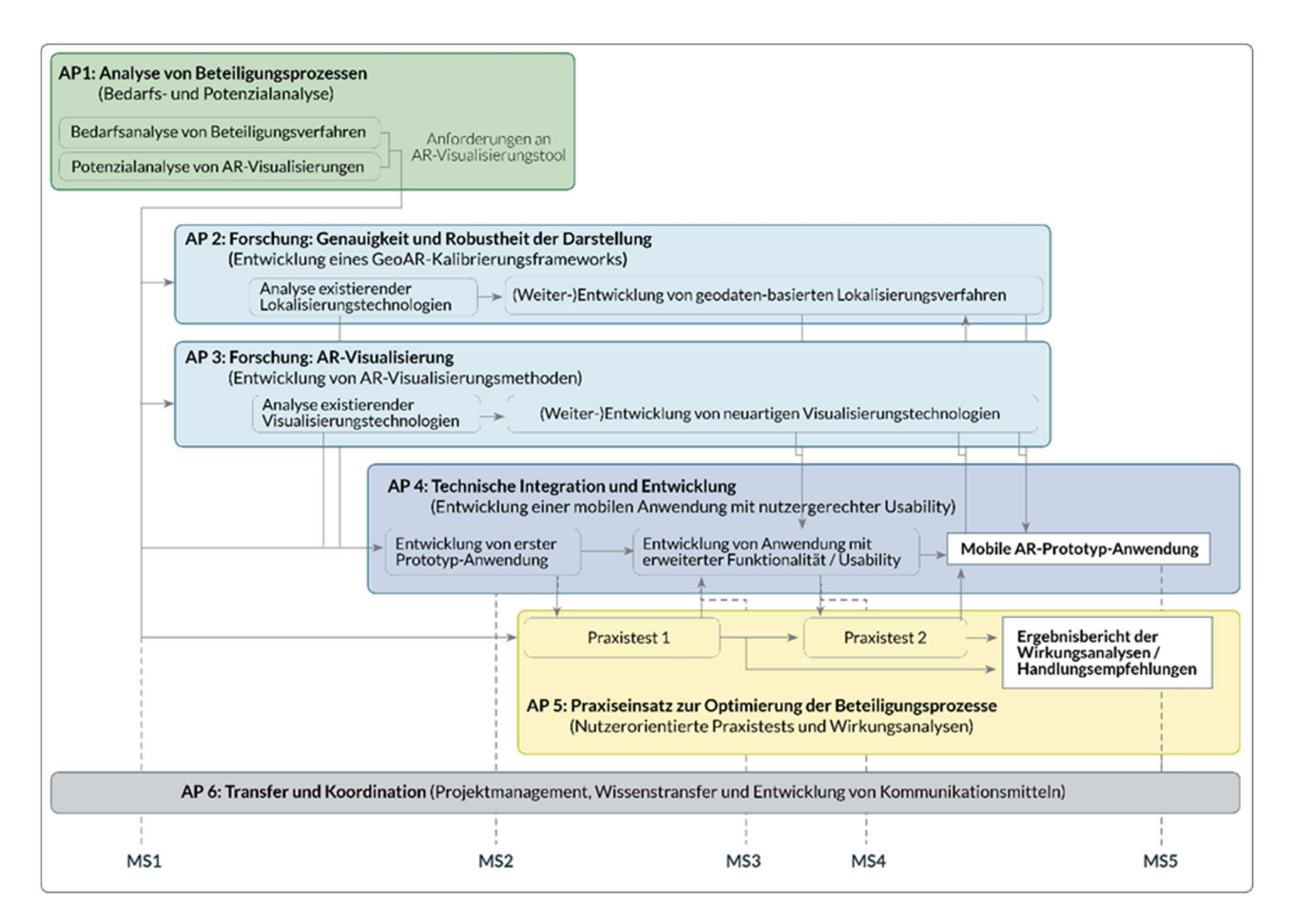

Abbildung 1 Projektablauf mit einzelnen Arbeitspaketen

### 1.4. Wesentliche Ergebnisse

Das Projekt ar4wind hatte zum Ziel ein mobiles AR-Visulisierungstool zu entwickeln und den Einsatz und Unterstützung von Beteiligungsprozessen bei WEA-Planungen zu untersuchen.

### Die Entwicklung und Erprobung des mobilen AR-Visualisierungstools zur Unterstützung von Beteiligungsprozessen von WEA-Planungen konnten folgende Ergebnisse erzielen:

- Weiterentwicklung und Optimierung der existierenden AR-Lokalisierungstechnologien auf Basis von 3D-Geodaten der beiden Partner HTW Berlin und LandPlanOS und Entwicklung einer ersten Demonstrator-Anwendung mit Entwicklung und Verbesserung der Interface-Gestaltung mit sequenzieller Benutzerführung.
- Technische Migration und Integration von geomodellbasierter Lokalisierungsmethode auf gemeinsame Software-Entwicklungsplattform (Unity-Plattform) und Anwendung in zweiten Praxistest.
- Entwicklung und Differenzierung von zwei Prototyp-Anwendungen durch Neugestaltung des Interface und Integration der forschungsbasierten Softwarekomponenten (s. Kap. 2.2.2)
	- o Anwendung 1: GeoAR-Lokalisierungsmethode auf Basis von Integration von 3D-Geodatenmodellen

o Anwendung 2: GeoAR-Lokalisierungsmethode mit Integration von manueller Objektreferenzierung und Himmelssegmentierung

### Im Rahmen der Nutzung des Tools im Kontext von Beteiligungsprozessen in WEA-Planungen konnten folgende Erkenntnisse identifiziert werden:

- 1. Die einfache, übersichtliche und nachvollziehbare Gestaltung der mobilen Anwendung ist wesentlich für eine positive Nutzungserfahrung. Der Einsatz des Tools sollte gut vorbereitet und nach technischer Einweisung der Nutzenden stattfinden.
- 2. Die sequenzielle, schrittweisen Benutzerführung bei der Vorab-Kalibrierung von Geräteposition und -ausrichtung, das Hinzufügen von kurzen Nutzungsanleitungen sowie die Konzentration auf die wesentlichen App-Funktionalitäten (Ausblenden von Experten-Funktionen) ist wesentlich.
- 3. Eine fachliche Begleitung und Kommentierung während der Nutzung der Anwendung ist notwendig für einen Einsatz bei Beteiligungsprozessen. Die Anwendung soll daher nicht durch Einzelpersonen ohne fachplanerischen bzw. technischen Hintergrund genutzt werden (siehe Kapitel 2.2.4.3).
- 4. Eine Ad-hoc-Visualisierung von WEA-Planungsfällen erhöht die Glaubwürdigkeit und das Vertrauen in die digitale Darstellung (s. Kapitel 2.2.4.3).

### 1.5. Zusammenarbeit mit anderen Stellen

Die Bearbeitung des Vorhabens erfolgte in stets enger Zusammenarbeit der vier Projektpartner EPC, FA Wind, HTW Berlin und LandPlan OS. Unterstützt wurde das Vorhaben zudem durch einige Praxispartner, die bei der Organisation und Durchführung von Vor-Ort-Praxistests mithalfen. Konkret sind hier vor allem zu nennen die Stadt Bornheim (Bürgermeister und Bauamtsleitung), das team ewen (Konflikt- und Prozessmanagement), die Energieunternehmen Enertrag und Naturwind sowie der Planungsverband Westmecklenburg.

### 2.1. Übersicht über erzielte Ergebnisse mit Gegenüberstellung der vorgegebenen Ziele

Das Hauptziel des Vorhabens bestand in der Entwicklung, Optimierung und Evaluation eines praxistauglichen AR-Visualisierungssystems zur Vor-Ort-Visualisierung geplanter Windenergieanlagen sowie der Analyse von Chancen, Möglichkeiten und Grenzen der Integration eines solchen Tools in Beteiligungsprozessen.

Zum Erreichen des Gesamtziels konnten mehrere Teilziele definiert werden. Die im Vorhaben erreichten Projektergebnisse stimmen im Wesentlichen mit den vorgegebenen Teilzielen überein:

### ZIELE DER ANALYSEPHASE

### 1) Bedarfsanalyse eines AR-Visualisierungstools in der Öffentlichkeitsbeteiligung

Projektziel: Ableitung von Defiziten und Handlungsbedarfen in der Öffentlichkeitsbeteiligung mit Blick auf Kommunikation & Interaktion zu den optischen Auswirkungen von geplanten Windenergieanlagen

Projektergebnis: Es wurden - ausgehend von vier Akteursgruppen - Kommunen, Regionalplanung, Projektentwicklung, Prozessbegleitung - zwölf problemzentrierte Expert:innen-Interviews geführt und ausgewertet. Hoffnungen und Bedenken der Expert:innen und ihre Anforderungen an ein Visualisierungs-Tool konnten aufgenommen und analysiert werden. Die typischen Situationen aus der alltäglichen Praxis wurden beleuchtet und mögliche Herausforderungen erörtert. In Form einer Ergebnispräsentation sind die Ergebnisse an die Verbundpartner\*innen übermittelt worden. Eine Analyse der Öffentlichkeitsbeteiligung mit Fristen, Zuständigkeiten und inhaltlichen Erfordernisse auf Ebene der Regional-, Bauleit- und Genehmigungsplanung ist in einem kompakten Papier dargelegt worden. In einem Arbeitstreffen wurden die Learnings aus der Bedarfsanalyse und Umsetzungsvorschläge für die weitere Systementwicklung und -anwendung - vor allem in Vorbereitung eines Potenzialworkshops der HTW - an die Forschungspartner weitergegeben.

### 2) Analyse von Möglichkeiten und Herausforderungen der Outdoor AR-Technologie

Projektziel: Recherche, Analyse, Klassifizierung und Aufbereitung von Informationen zu Technischen Möglichkeiten, Defiziten und Grenzen der mobilen Outdoor-AR-Visualisierungstechnologie

Projektergebnis: Im Rahmen einer mAR-Potenzial-Analyse konnten relevante technische Potenziale, aber auch Grenzen und Defizite der mobilen AR-Visualisierungstechnologie für das geplante Anwendungsszenario (AR-Visualisierung von WEA) identifiziert, analysiert und aufbereitet werden. Dazu wurden insbesondere die technischen Herausforderungen der geodatenbasierten Augmented Reality erarbeitet und Möglichkeiten zur Lösung dieser Herausforderungen (u.a. Geo-Lokalisierung; Verdeckungsproblematik) analysiert. Die Ergebnisse konnten den übrigen Projektpartnern schließlich präsentiert und erläutert werden. (09/21 bis 11/21)

### 3) Potenzial-Analyse zum Ableiten von funktionalen und nicht-funktionalen Anforderungen an das AR-Tool zur Darstellung von virtuellen WEA

Projektziel: Workshop zur Identifikation von aus Endnutzersicht geeigneten Anwendungsfällen und Anwendungszielen bzw. konkreten Funktionalitäten des geplanten AR-Visualisierungstools

Projektergebnis: Auf Basis der Analysearbeiten konnte ein mAR-Potenzial-Analyse-Workshop vorbereitet werden. Dieser wurde am 24.11.2021 im Online-Format mit etwa 20 Teilnehmenden erfolgreich durchgeführt. In Form eines AR-Impulsvortrags konnte dort den Teilnehmenden technisches Basiswissen der Outdoor-AR-Technologie vermittelt werden. Anschließend konnten durch Partizipation der Workshop-Teilnehmenden konkrete Anwendungsfälle und Anwendungsfunktionalitäten diskutiert werden. Im Ergebnis dieser Potenzial-Analyse ist ein Ergebnis-Dokument der AR-Potenzial-Analyse mit identifizierten Nutzergruppen und gewünschten Funktionalitäten des AR-Tools entstanden. Das Ergebnisdokument wurde über die Projektwebseite veröffentlicht.

### ZIELE DER TECHNISCHEN AR-ENTWICKLUNG

4) Erforschung, Entwicklung und Optimierung von Geo-Lokalisierungsmethoden für genaue und robuste AR-Darstellungen im Außenbereich

Projektziel: Analyse und Anpassung existierender Technologien und Methoden zur Outdoor-AR-Lokalisierung sowie Entwicklung und Erforschung optimierter robuster Lokalisierungsmethoden, insbesondere auf Basis von virtuellen 3D-Geodaten

Projektergebnis: Die existierenden AR-Lokalisierungstechnologien der beiden Projektpartner HTW Berlin und LandPlan OS GmbH konnten im Rahmen interner Funktions- und Anwendungstests analysiert werden. Im Zuge von Weiterentwicklungen und Optimierungen konnte die Lokalisierungsmethode auf Basis von 3D-Landschaftsmodellen weiterentwickelt und optimiert werden. Im Juli 2022 fanden dazu umfangreiche Praxistests dieser Lokalisierungsmethode statt in Form einer Feldstudie mit mehreren Testpersonen an vier unterschiedlichen urbanen und naturnahen Standorten. Diese geomodellbasierte Lokalisierungsmethode konnte schließlich erfolgreich auf eine gemeinsame Software-Entwicklungsplattform (Unity-Plattform) technisch migriert und in Form eines GeoAR-Kalibrierungsframeworks integriert werden, so dass diese Methode im Rahmen einer zweiten Praxistest-Phase nutzbar war.

### 5) Erforschung, Entwicklung und Optimierung von AR-Visualisierungslösungen für realitätsnahe AR-Darstellungen geplanter WEA

Projektziel: Analyse und Anpassung existierender Visualisierungsmethoden aus Vorarbeiten der Projektpartner sowie Erforschung und Entwicklung neuartiger Visualisierungslösungen, welche die Auswirkungen geplanter WEA-Bauprojekte noch realistischer und umfänglicher wiedergeben können als existierende Visualisierungstechnologien, insbesondere zur realitätsnahen Wiedergabe von Verdeckungen

Projektergebnis: Existierende AR-Visualisierungstechnologien wurden analysiert sowie erfolgreich auf eine gemeinsame Softwareentwicklungsplattform (Unity-Plattform) migriert und integriert. Im Zuge von Forschungs- und Entwicklungsarbeiten wurden erweiterte AR-Visualisierungslösungen untersucht und bearbeitet. Dazu wurden auch Methoden zur Simulation akustischer Emissionen geprüft, jedoch aufgrund der komplexen technischen Realisierbarkeit nicht weiterverfolgt und implementiert. Verschiedene Möglichkeiten zur realitätsnahen Handhabung von Verdeckungen der virtuellen WEA (z.B. durch Gelände, Vegetation oder Gebäude) konnten erfolgreich entwickelt und integriert werden, sowohl auf Basis von 3D-Geomodellen als auch auf Basis einer farbbasierten Himmelssegmentierung. Es zeigte sich, dass auch durch Integration von 3D-Oberflächenmodellen eine sehr realistische Wiedergabe von Verdeckungen unterschiedlicher Art ermöglicht werden kann. Diese Lösung konnte auch im Rahmen der zweiten Praxistest-Phase eingesetzt werden.

### 6) Entwicklung von mobiler AR-Prototyp-Anwendung mit nutzergerechter Handhabung

Projektziel: Konzeption, Entwicklung und Bereitstellung von jeweils einer praxistauglichen Prototyp-Demonstrator-Anwendung für den ersten und zweiten Praxistest sowie einer finalen Prototyp-Demonstrator-Anwendung mit optimaler auf die Zielnutzergruppe abgestimmten Bedienbarkeit und Handhabung und durch technische Integration der forschungsbasierten Softwarekomponenten

Projektergebnis: Eine erste Demonstrator-Anwendung für die erste Praxistestphase (Prototyp-Anwendung #1) konnte auf Basis der Vorarbeiten des Partners LandPlan OS im April 2022 bereitstellt werden. Die Auswertung dieser ersten Praxiseinsätze zeigte, dass ein großes Potenzial bei der Optimierung und Neugestaltung der grafischen Benutzeroberfläche (UI; User Interface) besteht. Unter diesen Gesichtspunkten wurde ein neues Bedienkonzept der mobilen AR-Anwendung entworfen. Auf Basis der neuen Interface-Gestaltung und durch Integration von neuen forschungsbasierten Softwarekomponenten (insb. Kalibrierung mit 3D-Geodatenmodellen) sind im Projektergebnis zwei Prototyp-Anwendung mit optimierter UI entstanden: Eine Anwendung, welche die alternative GeoAR-Kalibrierungsmethode mittels manuell gesetztem Referenzpunkt und Himmelssegmentierung nutzt (Prototyp-Anwendung #2A), sowie eine Anwendung, welche die entwickelte GeoAR-Kalibrierungsmethode auf Basis von 3D-Geodatenmodellen integriert (Prototyp-Anwendung #2B). Eine Integration beider Kalibrierungsverfahren in eine einzige finale Prototyp-Anwendung konnte aus Zeitgründen und aufgrund der Komplexität der jeweils verwendeten Software-Architekturen im Rahmen der Projektlaufzeit nicht mehr erreicht werden.

### ZIELE DER PRAXIS-EVALUATION

### 7) Vorbereitung und Durchführung von Praxistestreihen (PT)

Projektziel: Mit Hilfe einer ersten Prototyp-Anwendung sollen eine erste Praxistestreihe vorbereitet und durchgeführt werden, um grundlegende Eindrücke zur Wirkung und Zweckdienlichkeit von AR-Visualisierungssystemen in Beteiligungsverfahren zu sammeln. Eine zweite Praxistestreihe soll schließlich im weiteren Projektverlauf mit Hilfe einer optimierten Prototyp-Anwendung erfolgen.

Projektergebnis: Eine erste Praxistestreihe mit Prototyp-Anwendung #1 wurde mit insgesamt vier Vor-Ort-Terminen in Oederan (SN), Freigericht (HE), Bornheim (NRW) und Gehrden (NI) sowie durch schriftliche Befragungen (analog und digital) von ca. 100 Testpersonen durchgeführt und mit telefonischen Interviews im Nachgang begleitet. Eine Auswertung dieser Reihe ist durch FA Wind erfolgt und mit den Forschungspartner\*innen diskutiert worden. Ein Kurzbericht, der im September 2022 als internes Papier an die Verbundpartner übermittelt wurde, fasst die ersten Erfahrungen hinsichtlich Wirkung, Zweckdienlichkeit und Einsatzmöglichkeiten des AR-Tools in Beteiligungsverfahren zusammen.

### 8) Fachliche Auswertung von Praxistests: Identifikation von Optimierungspotenzialen & Handlungsempfehlungen

Projektziel: Mit Hilfe der Praxistests sollen Einsatz- und Verbesserungspotenziale durch AR-Visualisierungen innerhalb von Beteiligungsverfahren identifiziert werden (Wirkungsanalyse). Es sollen konkrete Handlungsempfehlungen zum geeigneten Einsatz und zur Wirkung des AR-Visualisierungstools im Praxiseinsatz abgeleitet werden (Faktoren des Gelingens guter Beteiligung).

Projektergebnis: Die Lernerfahrungen aus der Testreihe mit der Prototyp-Anwendung #1 zu verfahrenstechnischen Detailaspekten sind mit einzelnen Akteuren diskutiert worden. Es zeigte sich zudem die Notwendigkeit, eine Dialogwerkstatt im Januar 2023 auszurichten, wo - ergänzend zu den Erfahrungen aus den Praxistests - konkrete Anwendungsfragen mit ca. 30 Praktiker:innen mit Fokus auf die mögliche Verbesserung von Öffentlichkeitsbeteiligungsverfahren erörtert werden konnten. Hinweise von Praktiker:innen aus der Prozessbegleitung haben verdeutlicht, dass gründliche Akteursund Konfliktanalysen im Vorfeld die beste Basis dafür bilden, dass das Visualisierungs-Tool in Verfahren der Öffentlichkeitsbeteiligung zum Einsatz gebracht werden kann. Wichtige Faktoren sind z.B. Zusammensetzung und Größe der zu beteiligenden Menschen sowie das Setting in den Verfahren selbst. Die zweite Praxistestreihe hat zudem gezeigt, dass der Kontext entscheidend ist, ob das Visualisierungs-Tool ad-hoc im Feld mit geeigneten Mobilgeräten oder für die Erstellung von Fotomaterial bzw. für die Vorproduktion von Videomaterial und nachfolgende Rezeption im Feld verwendet wird. Hier ergeben sich von Fall zu Fall neue Fragestellungen, die weiterer Erforschung bedürfen. Die Ergebnisse konnten zu konkreten Handlungsempfehlungen zusammengefasst werden.

### 9) Technische Auswertung von Praxistests: Identifikation von Ansätzen zur Optimierung der AR-Anwendung

Projektziel: Zielgruppenorientierter Einsatz und technische Evaluation des mAR-Demonstrators in Praxistests mit dem Ziel, die AR-Anwendung nutzer- und bedarfsorientiert weiterzuentwickeln.

Projektergebnis: In den ersten Praxistests wurde deutlich, dass insbesondere eine einfache, übersichtliche und nachvollziehbare Gestaltung der mobilen Anwendung wesentlich ist für eine positive Nutzungserfahrung. Bei der Neugestaltung der Bedienoberfläche wurde daher Wert gelegt auf die Einführung einer sequenziellen, schrittweisen Benutzerführung bei der Vorab-Kalibrierung von Geräteposition und ausrichtung, das Hinzufügen von kurzen Nutzungsanleitungen sowie die Konzentration auf die wesentlichen App-Funktionalitäten (Ausblenden von Experten-Funktionen). Zudem fanden weitere interne Praxistests zur Evaluation und Optimierung der entwickelten GeoAR-Kalibrierungsverfahren unabhängig von offiziellen Bürgerbeteiligungsprozessen statt.

### ZIELE DES ERGEBNIS-TRANSFERS UND PROJEKTMANAGEMENTS

### 10) Ergebnis- und Wissenstransfer

Projektziele: Ergebnis- und Wissenstransfer für die (Fach-)Öffentlichkeit sowie Pflege der Website mit fortlaufender Ergebnisdarstellung

Projektergebnis: Ein wissenschaftlicher Transfer der technischen Projektergebnisse fand insbesondere durch die HTW Berlin während der gesamten Projektlaufzeit statt, z.B. in Form von Präsentation und Publikationen auf nationalen Fachtagungen (UIS-Workshop 2022, GeoForum MV 2022) und internationalen IT-Fachkonferenzen (ICICT 2022; GISTAM 2022) Ein Ergebnistransfer der fachlichen Projektergebnisse an relevante Zielgruppen ist insbesondere erfolgt in Form von regelmäßigen (FA Wind) Newslettern. Des Weiteren wurde das Forschungsvorhaben auf der Husum Wind 2021 und WindEnergy Hamburg 2022 der Windenergie-Branche vorgestellt. Für die Messeauftritte wurden jeweils Info-Flyer angefertigt. In der Fachzeitschrift "neue energie" konnte ein umfangreicher redaktioneller Beitrag platziert werden. Die Ergebnisse des Projekts werden in einer Abschlussbroschüre aufbereitet und auf der Projektwebsite (www.ar4wind.de) zur Verfügung gestellt. Darüber hinaus soll in einem Video das Projekt mit seinen wesentlichen Ergebnissen dargestellt werden. Diese soll zum einen auf der Projektwebsite aufrufbar sein und auf gängigen Videoplattformen veröffentlicht werden.

### Koordination des Gesamtvorhabens

Projektziele: Erfolgreiche Koordination des Gesamtvorhabens in Hinblick auf die fristgereichte Einhaltung der Projektziele

Projektergebnis: In der Gesamtrückschau konnten die wesentlichen Projektergebnisse und Projektziele erfolgreich und fristgerecht bearbeitet werden. Während der Analysephase konnten rechtzeitig wichtige Anforderungen und Umsetzungsvorschläge für den Einsatz von AR-Visualisierungen in Beteiligungsverfahren erarbeitet werden. Auch die beiden Praxistestphasen konnten erfolgreich und etwa im vorgesehenen Zeitrahmen vorbereitet und durchgeführt werden und ermöglichten zahlreiche zielgruppengerechte Praxistests der AR-Technologie im Gelände vor Ort. Die technischen (Weiter-) Entwicklungen erfolgten parallel dazu und mündeten in die Entwicklung von zwei optimierten Prototyp-Anwendungen #2A und #2B mit verbesserter Usability und der Integration von zwei unterschiedlichen, praxistauglichen GeoAR-Kalibrierungsverfahren. Lediglich die Integration dieser beiden Prototypen in eine einzige finale Prototyp-Anwendung konnte aus Zeitgründen nicht mehr im Rahmen der Projektlaufzeit erfolgen.

### 2.2. Ergebnisse des Forschungsprojekts

Im Rahmen des Forschungsprojekts konnten die folgenden Ergebnisse erarbeitet werden:

- Bedarfs- und Potenzialanalyse zum Einsatz von AR-Visualisierungen in Beteiligungsverfahren:
	- o Erarbeiten von Spielräumen und Möglichkeitsräumen einer freiwilligen informellen Öffentlichkeitsbeteiligung neben und innerhalb ihrer formalisierten Verfahrensabläufen
	- o Herausarbeiten von technischen Potenzialen und Grenzen mobiler AR-Anwendungen für die Windenergieplanung
	- o Analyse der Anforderungen an ein AR-Visualisierungstool und der Bedarfe potenzieller Nutzer:innen im Kontext der Planung und Genehmigung von Windenergieanlagen
	- o Erarbeiten der Anforderungen an Methoden und Formate der Öffentlichkeitsbeteiligung ausgehend von den Nutzungserfahrungen mit dem Tool
- Erforschung und Entwicklung von geeigneten geodatenbasierten AR-Kalibrierungsverfahren als Voraussetzung für realitätsnahe AR-Visualisierung virtueller WEA. Neben der Entwicklung und Optimierung eines nutzergesteuerten GeoAR-Lokalisierungsverfahrens auf Basis von virtuellen 3D-Landschaftsmodellen zählten dazu auch Methoden zur korrekten Wiedergabe von Verdeckungen der virtuellen Inhalte.
- Entwicklung von praxistauglichen AR-Prototyp-Anwendungen zur Vor-Ort-Visualisierung von virtuellen Windparks mit AR-Technologie. Dies beinhaltet auch den Entwurf und die Realisierung von neuartigen Bedienkonzepten und Benutzeroberflächen (User Interface) zur nutzerfreundlichen Bedienung und zur möglichst einfachen Durchführung der Gerätekalibrierung.
- Erarbeiten von konkreten Handlungsempfehlungen zum geeigneten Einsatz und zur Wirkung des AR-Visualisierungstools im Praxiseinsatz, basierend auf der Auswertung mehrerer Praxistests mit potenziellen Nutzergruppen. Neben Erkenntnisse hinsichtlich Bedienbarkeit des Tools und der eingesetzten Kalibrierungsverfahren im realen Kontext konnten auch Vor- und Nachteile herausgearbeitet werden bei der Nutzung von Ad-hoc-Visualisierungen im Vergleich zur Nutzung von vorproduzierten Videoaufnahmen.

Im Folgenden werden die Erkenntnisse des Forschungsprojekts und erarbeiteten Lösungsansätze im Detail vorgestellt.

### 2.2.1. Bedarfs- und Potenzialanalyse

In der Analysephase des Forschungsvorhabens war es zu Beginn wichtig, die bauplanungsrechtlichen Grundlagen aufzuarbeiten, um die rechtlichen Rahmenbedingungen und Hintergründe für realer WEA-Planungsprojekte besser zu verstehen. Es wurden die Verfahrensabläufe und Fristen, die Zuständigkeiten und Erwartungshorizonte von Akteuren betrachtet und in einem kompakten Ergebnispapier zusammengefasst (siehe Ergebnisse und Materialien auf www.ar4wind.de). Dieses gibt einen Überblick, wie sich informelle und formelle Öffentlichkeitsbeteiligung im Kontext der Windenergieplanung auf Ebene von Raumordnung, kommunaler Bauleitplanung und Genehmigungsplanung ausdifferenzieren.

In einem zweiten Schritt wurden mit Hilfe von leitfadengestützten Expert:innen-Interviews sowie einem Analyse-Workshop (November 2021) die Bedarfe von potenziellen Nutzer:innen des Visualisierungstools erfasst. In Kombination mit der technischen Analyse der Potenziale und Grenzen von mobilen AR-Anwendungen konnten auf diese Weise konkrete Anforderungen identifiziert werden, sowohl an die Funktionalitäten des Tools selbst als auch an Felderprobung und die Verwendungsmöglichkeiten des Tools in der beruflichen Praxis.

2.2.1.1. Einsatz von AR-Visualisierungen bei Öffentlichkeitsbeteiligungsverfahren

Bei der Planung und Genehmigung von Windenergieanlagen wird die Öffentlichkeit auf mehreren Ebenen beteiligt. Hierbei sind die Landes- und Regionalplanung, die kommunale Bauleitplanung und das Genehmigungsverfahren zu unterscheiden.

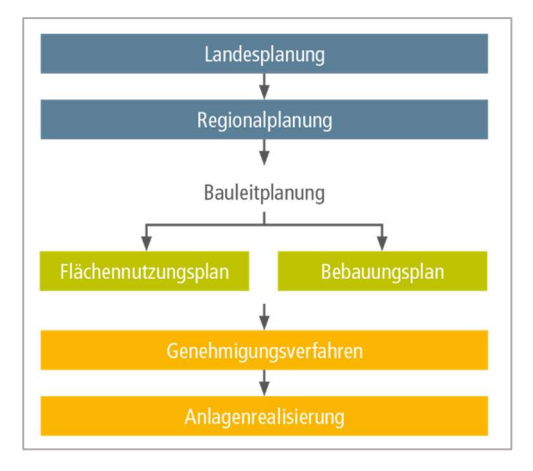

Abbildung 2: Mehrebenen-Systematik bei Windenergievorhaben

Vorhabenträger und Behörden haben innerhalb der Prozesse der Flächenausweisung durch die Regional- bzw. Bauleitplanung unterschiedliche Möglichkeiten der informellen und formellen Beteiligung. Während informelle Maßnahmen auf der freiwilligen und eigenverantwortlichen Informationsbereitstellung und einem Dialogangebot des Vorhabenträgers gründen, ist die formelle Beteiligung zwingend durch die Genehmigungs- bzw. Planungsbehörde umzusetzen.

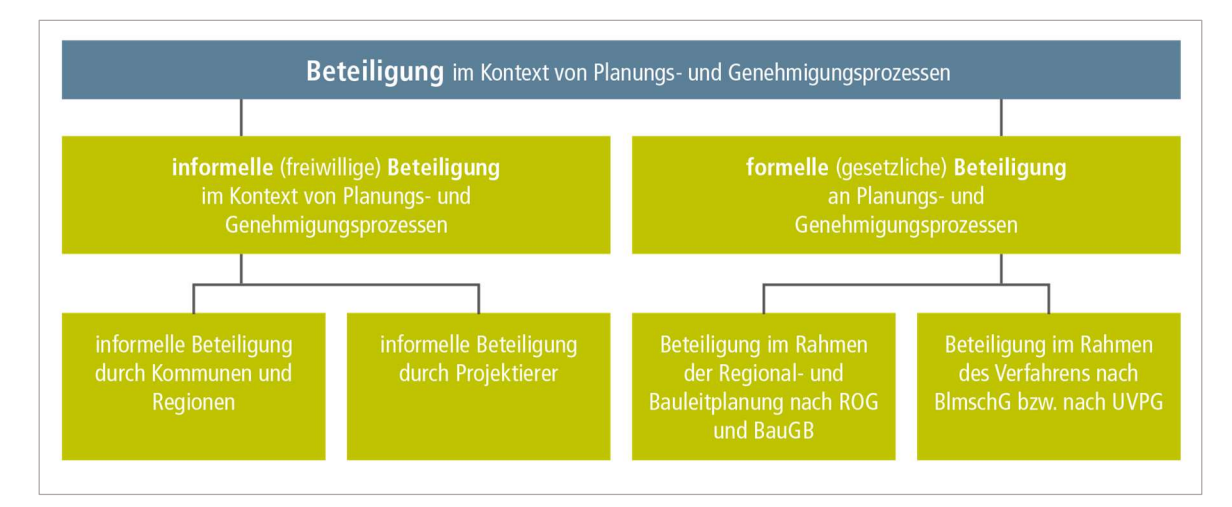

Abbildung 3: Informelle und formelle Beteiligung in Planungs- und Genehmigungsverfahren

Entlang dieser drei Ebenen – Regionalplanung, Bauleitplanung und Genehmigungsplanung - sind die Öffentlichkeitsbeteiligungsmöglichkeiten sehr verschieden ausgestaltet:

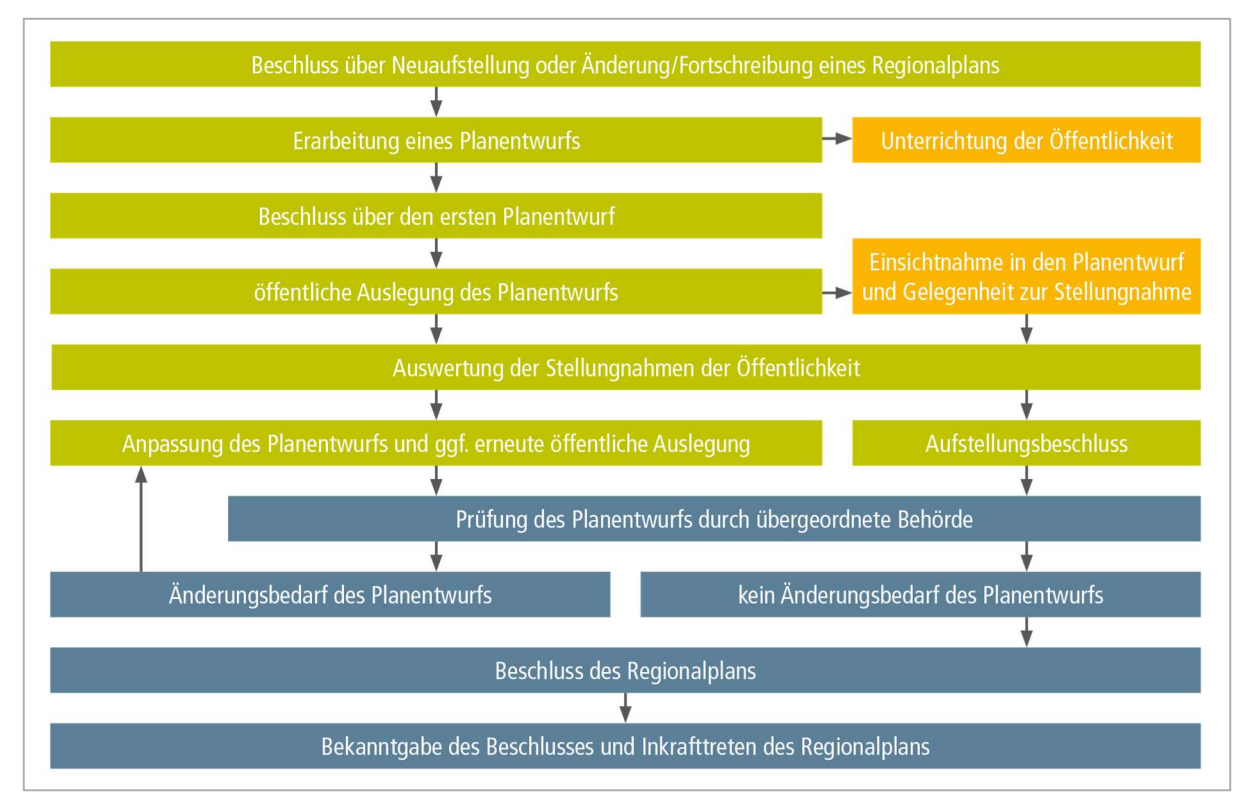

Abbildung 4: Regionalplanverfahren

Im Rahmen der Regionalplanung erfolgt die Beteiligung nur einstufig durch öffentliche Auslegung des ausgereiften Planentwurfs. Beachtenswert ist, dass die vorzeitig stattfindende Unterrichtung der Öffentlichkeit keine frühzeitige Beteiligung im Sinne der Bauleitplanung ist, da sie eine einseitige Information und kein Dialogangebot darstellt.

Die Beteiligung im Bauleitplanverfahren ist zweistufig ausgestaltet. Das bedeutet, dass die planende Gemeinde beteiligte Behörden und auch die Öffentlichkeit (1) bereits hinsichtlich eines noch nicht verfestigten Planentwurfs frühzeitig beteiligen und (2) hinsichtlich des ausgereiften Planentwurfs (förmlich) Möglichkeiten der Stellungnahme eröffnen muss. Damit werden der Öffentlichkeit mehr Beteiligungsmöglichkeiten eingeräumt, als dies in der Raumordnung der Fall ist.

Im Genehmigungsverfahren werden geplante Windenergieanlagen immissionsschutzrechtlich geprüft. Hier soll ein hohes Schutzniveau gewährleistet werden, indem nachteilige Umwelteinwirkungen, Nachteile und erhebliche Belästigungen vermieden werden. Auf dieser Ebene ist zwischen dem vereinfachten und dem förmlichen Verfahren zu unterscheiden, was vom Umfang des Vorhabens abhängt. Ein grundlegender Unterschied besteht in der Durchführung einer Öffentlichkeitsbeteiligung. Das förmliche Verfahren, was mit der Durchführung einer Umweltverträglichkeitsprüfung verbunden ist, kann vom Antragssteller auch freiwillig gewählt werden.

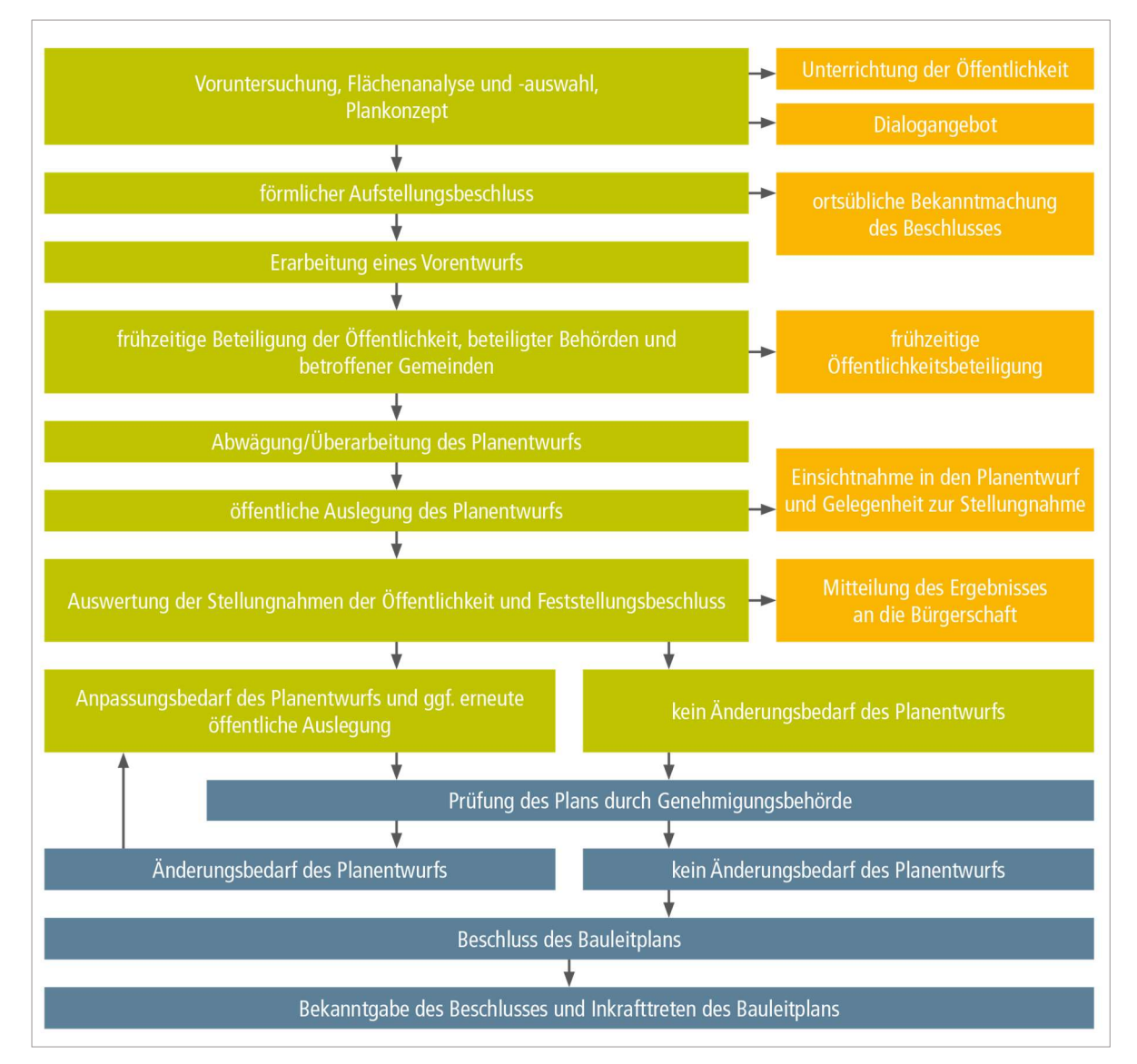

Abbildung 5: Bauleitplanverfahren

Mit besonderem Fokus auf informelle Öffentlichkeitsbeteiligung in diesen Verfahren werden hier beispielhaft einige Möglichkeiten bzw. Zeitpunkte für den Einsatz des Visualisierungstools genannt:

 Erarbeitung eines Plan-Entwurfs (Regionalplanung): Regionalplanungsverantwortliche können bereits bei der Erarbeitung eines Planentwurfs die Öffentlichkeit, z.B. betroffene Bürger:innen, darüber unterrichten, wie ein mögliches Windpark-Szenario auf einer vorgesehenen Windvorrangfläche aussehen würde. Zu einem sehr frühen Zeitpunkt könnte z.B. auch bei Vor-Ort-Terminen in von Planungen betroffenen Kommunen gezeigt werden, welche Standorte von WEA möglicherweise ausgewiesen werden könnten und warum diese für geeignet gehalten werden.

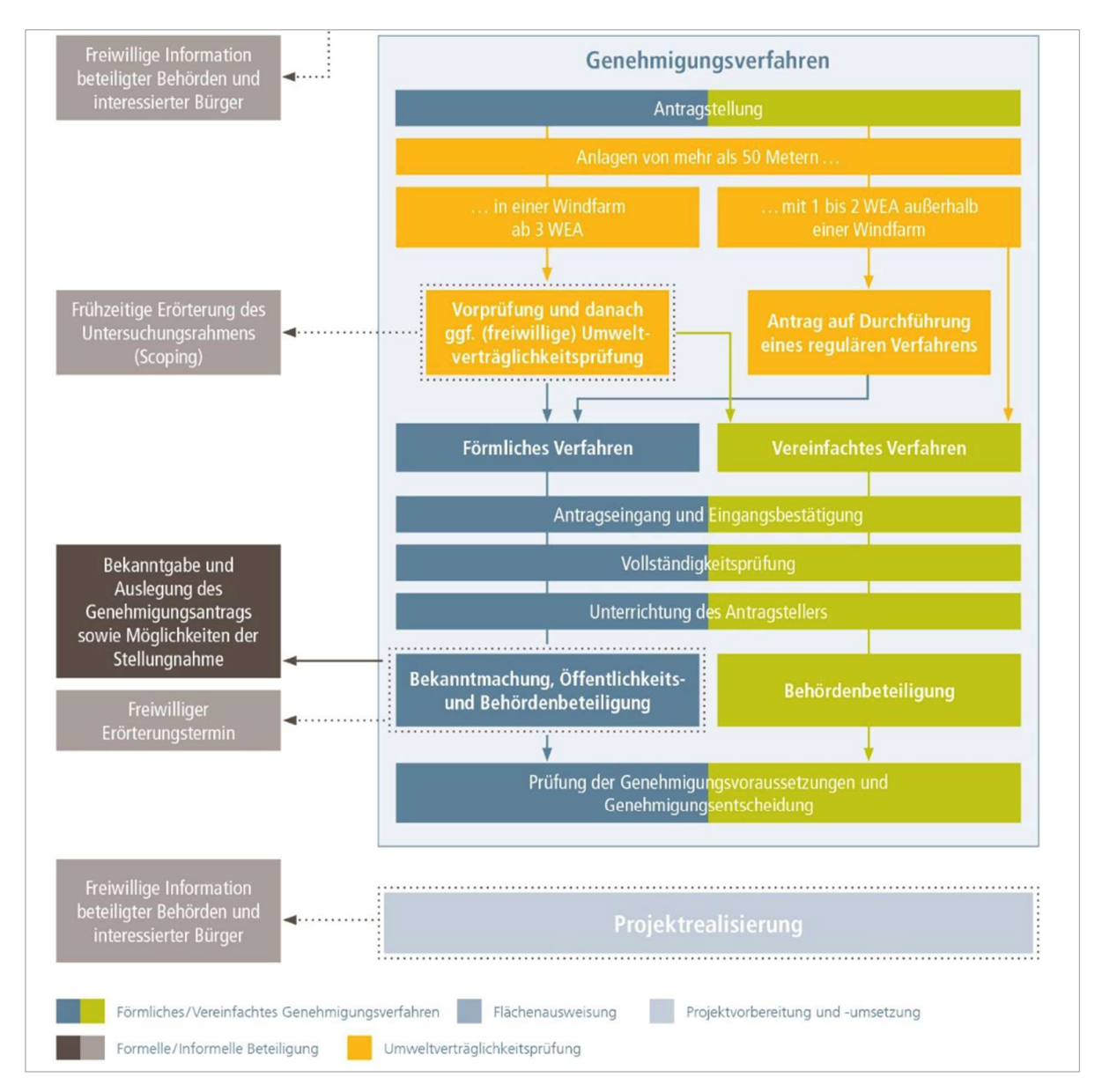

Abbildung 6: Genehmigungsverfahren

- Sichtbarkeitsanalysen für Gutachten (Regionalplanung): Im Rahmen von Gutachten für Landesdenkmalschutzbehörden können Regionalplanungsverantwortliche u.a. Sichtbarkeitsanalysen mit dem Tool anfertigen oder Fragen nach der optisch bedrängenden Wirkung auf ein Baudenkmal abprüfen;
- Nach öffentlicher Auslage des Plan-Entwurfs (Regionalplanung): Es lassen sich einzelne Fragen abprüfen, die nach öffentlicher Auslage des Regionalplanentwurfs in Bürger:innen-Infoveranstaltungen zur Sprache kommen, z.B. Erlebbarmachen der neuen Anlagengeneration;
- Erstellung eines Plankonzepts (Bauleitplanung): Verantwortliche in kommunalen Bauämtern können schon bei Erstellung eines Plankonzepts Schlüsselakteure wie ihre Gemeinderäte informieren, wie zukünftige Windenergie-Planungen auf den noch auszuweisenden Flächen aussehen würden;
- Festlegung möglicher Bauhöhenbeschränkungen (Bauleitplanung): Vor Festlegung möglicher Bauhöhenbeschränkungen können Mitarbeitende von Bauämtern das Tool nutzen und Vergleichsszenarien in Expert:innenrunden diskutieren
- Nach öffentlicher Auslage des Planentwurfs (Bauleitplanung): Im Zuge der frühzeitigen Öffentlichkeitsbeteiligung nach Offenlage des überarbeiteten Planentwurfs lassen sich Ortsbegehungen mit Bürger:innen organisieren, die unter Verwendung des Visualisierungstools die Flächennutzungsplanung besser nachvollziehen könnten, um ggf. qualifiziertere Stellungnahmen abgeben zu können;
- Vor Einreichung eines Bauantrags (Genehmigungsverfahren): Schon vor Einreichung eines Bauantrags – meist nachdem die Flächensicherung abgeschlossen ist und der Umfang der Planungen konkret geworden ist - können Vorhabenträger:innen die Projektentwicklung mit Informationsveranstaltungen für betroffene Bürger:innen flankieren, um die Planungsinhalte gut zu vermitteln;
- Umweltverträglichkeitsprüfung (Genehmigungsverfahren): In einem sogenannten Scoping-Termin, der zur Klärung des Untersuchungsrahmens in der Umweltverträglichkeitsprüfung (UVP) dient, wird der Vorhabenträger von der Genehmigungsbehörde beraten. Hier können Sachverständige, relevante Fachbehörde hinzugezogen werden, auch unter Zuhilfenahme eines Visualisierungstools ließe sich der UVP-Bericht mit passendem Bild- und Videomaterial anreichern, der Teil der Genehmigungsunterlagen wird. Bislang entspricht das nicht der anerkannten Praxis;
- Erörterungstermin (Genehmigungsverfahren): Im Anschluss an die Bekanntmachung des Bauantrags und nach Ablauf der Einwendungsfrist kann die Behörde nach ihrem Ermessen einen Erörterungstermin durchführen, hierbei sollen ergangene Einwendungen mit den Verfahrensbeteiligten erörtert und besprochen werden, wobei der Einsatz des Tools hilfreich sein kann.

### 2.2.1.2. Nutzergruppen des AR-Visualisierungstools

Durch Auswertung von 16 leitfadengestützten Expert:innen-Interviews wurden Bedarfe von potenziellen Nutzer:innen eines Visualisierungstools ermittelt. Gefragt wurde in diesen Interviews nach a) bisherigen Erfahrungen mit informeller Öffentlichkeitsbeteiligung, b) Ad-hoc-Feedback zum präsentierten Visualisierungstool und c) Mitwirkung am Forschungsvorhaben.

Als relevante Nutzer:innen wurden vier Hauptgruppen identifiziert: Vertreter:innen aus Kommunen, Regionalplanung, Prozessbegleitung und Projektentwicklung. Bürger:innen und Gutachter:innen wurden eher indirekt als sekundäre Nutzergruppen für das Visualisierungstool betrachtet. Die potenziellen Nutzergruppen sowie entsprechende Nutzungsmöglichkeiten eines AR-Tools zur Visualisierung von geplanten Windenergieanlagen durch diese Gruppen sind in Abbildung 6 beschrieben.

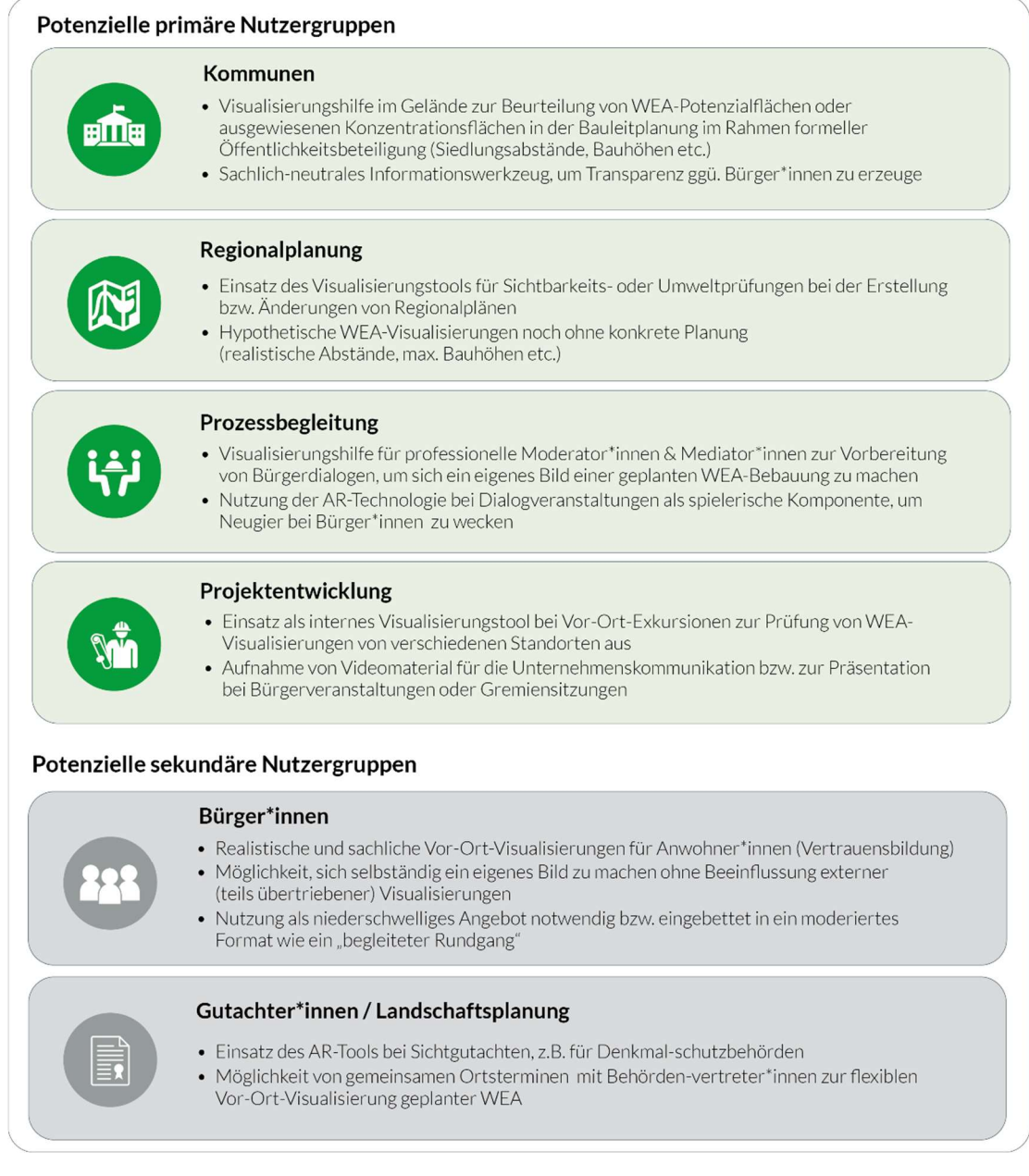

#### Abbildung 7: Potenzielle Nutzergruppen des AR-Visualisierungstools

### 2.2.1.3. Anforderungen an den Praxiseinsatz des AR-Tools

Im Rahmen der Analyse-Phase konnten bestimmte Grundvoraussetzungen identifiziert werden, die gegeben sein müssen, damit die Nutzer:innen sich für den Einsatz des Visualisierungstools entscheiden würden. Diese Faktoren beschreiben sowohl den realen Planungsfall, also das Windenergieprojekt, welches mittels Tools visualisiert werden soll, sowie das **Setting** der Visualisierung, also das Format der Öffentlichkeitsbeteiligung, in welchem das Tool eingesetzt wird. Wesentliche identifizierte Anforderungen an den Praxiseinsatz des Visualisierungstools sind:

- Der Planungsfall sollte möglichst konkret sein.
- Der Planungsfall sollte möglichst unkritisch sein.
- Das Format der Öffentlichkeitsbeteiligung sollte möglichst "ein geschützter Raum" mit einem zahlenmäßig überschaubaren Publikum sein.
- Das Format, in dem die Visualisierung zu Einsatz kommt, sollte möglichst gut in einem übergeordneten Prozess eingebettet sein.
- Eine kompetente technische und fachplanerische Kommentierung des Windenergieprojektes sollte bei der Visualisierung möglichst erfolgen.
- Die Spielräume und Grenzen der Planung sollten stets offen kommuniziert werden.
- Das Tool sollte möglichst einfach aufgebaut und äußerst intuitiv steuerbar sein.
- Das Tool sollte möglichst kostengünstig und ohne Aufwand für das jeweilige Windenergie-Projekt aufzusetzen sein.

### 2.2.1.4. Funktionale Anforderungen an das AR-Visualisierungstools

Zur Identifizierung von konkreten funktionalen Anforderungen an das AR-Tool fand ein AR-Analyse-Workshop mit Vertreter:innen der zuvor genannten primären Nutzergruppen statt. In diesem Workshop wurden den Teilnehmenden Potenziale und Einsatzmöglichkeiten der AR-Technologie vorgestellt, um schließlich gemeinsam auf dieser Wissensbasis mögliche Funktionalitäten des geplanten Tools zu erarbeiten, zu diskutieren und zu bewerten.

In Vorbereitung des Workshops wurden im Rahmen einer AR-Potenzial-Analyse relevante technische Potenziale, aber auch Grenzen und Defizite der mobilen AR-Visualisierungstechnologie für das geplante Anwendungsszenario (AR-Visualisierung von WEA) identifiziert, analysiert und in Form eines Impulsvortrags aufbereitet. Dazu konnten insbesondere die technischen Herausforderungen der geodatenbasierten Augmented Reality (globale Lokalisierung, Verdeckungsproblematik) erarbeitet und Möglichkeiten zur Lösung dieser Herausforderungen analysiert werden.

Auf Basis dieser Analysearbeiten konnte der AR-Potenzial-Analyse-Workshop schließlich vorbereitet und im November 2021 mit etwa 20 Teilnehmenden erfolgreich durchgeführt werden. Die dabei erarbeiteten und diskutierten potenziellen Funktionalitäten einer AR-Visualisierungs-App konnten schließlich bewertet und deren technische Machbarkeit beurteilt werden. Die Ergebnisse sind in Abbildung 7 aufgelistet:

#### Funktionale Anforderungen an das AR-Visualisierungstool

#### Wesentliche Funktionen (hohe Priorität)

#### AR-Visualisierung von WEA-Planungsvarianten im Landschaftsbild

Positionsgetreue und realistische AR-Darstellung von einem oder mehreren Windpark-Layouts im Landschaftsbild an definierten geografischen Positionen (ggf. mit unterschiedlichen Anlagentypen).

#### Modifikationen von WEA (Anlagen-Typ, Position, Orientierung)

Eine Änderung von Anlagen-Typ (Größe, Nabenhöhe) und Anlagen-Position sollte möglich sein. Auch Rotorausrichtung (Huapt-/ Nebenwindrichtung) und Drehgeschwindigkeit sollten angepasst werden können.

#### Darstellung von (textuellen) Zusatz-Informationen (Abstände, Entfernungen, Positionen)

Einblendung von Zusatz-Infos wie Abstandsangaben, WEA-Standorte, eigener Standort oder Sonnenstand

#### Modifikation von Farbeinstellungen

Möglichkeit zur Anpassung der Farbkontraste & Farbwerte der virtuellen Anlagen je nach Tageszeit, Licht- und Wettersituation

#### Video- und Fotoaufnahme (inkl. Meta-Daten)

Export der AR-Ansicht in Form einer statischen Fotoaufnahme oder als Videoaufnahme. Die exportierte Datei sollte relevante Meta-Informationen (Aufnahmeort, Datum, Brennweite etc.) beinhalten, um eine Reproduzierbarkeit der Aufnahme zu ermöglichen.

#### Wünschenswerte Funktionen (geringe-mittlere Priorität)

#### Darstellung von Vergleichsgebäuden

Einblenden von virtuellen Vergleichsgebäuden neben der geplanten WEA (Strommast, bekanntes Gebäude o.ä.), um besseres Verständis der Größenverhältnisse zu ermöglichen

#### Eignungsflächen

Berücksichtigung und Einblenden von Eignungsflächen/Vorrangflächen in der AR-Ansicht, um WEA-Platzierung nur in bestimmten Flächen zu ermöglichen

#### Zusatz-Informationen zu bestehenden realen WEA

Anzeige von zusätzlichen Informationen zu bestehenden realen Anlagen im Sichtfeld (z.B. technische Daten, Stromertrag)

Wünschenswerte Funktionen mit eingeschränkter/aufwändiger technischer Machbarkeit

#### Simulation von WEA-Schlagschatten

Realitätsnahe Wiedergabe des potenziellen Schlagschattens einer geplanten WEA, abhängig vom Sonnenstand (Datum/Uhrzeit)

#### Ersetzen von alter WEA durch neue WEA (Repowering)

Ausblenden einer existierenden alten Anlage und Einblenden einer neuen geplanten WEA an ähnlicher Position

#### Bedarfsgerechte Nachtkennzeichnung

Simulation von nächtlicher Umgebung im Kamerabild sowie Einblendung von Befeuerung an Turm und Gondel

#### Simulation von Wetterverhältnissen

Simulation von unterschiedlichem Bewölkungsgrad, Dunst, Regen etc.

#### Abbildung 8: Identifizierte funktionale Anforderungen an das AR-Tool

### 2.2.2. GeoAR-Lokalisierung und -Kalibrierung

### 2.2.2.1. Herausforderungen der geodatenbasierten Augmented Reality

AR-Visualisierungen von georeferenzierten Objekten (z.B. Windenergieanlagen an einer bestimmten geografischen Position) können als geodatenbasierte Augmented Reality (GeoAR) bezeichnet werden. Während zur Realisierung von AR-Szenarien im Nahbereich und in Innenräumen heutzutage etablierte und robuste Entwicklertools bereitstehen (z.B. Google ARCore, Apple ARKit), müssen für die Realisierung von GeoAR-Anwendungen zusätzliche technische Herausforderungen bewältigt werden, für deren Lösung (noch) keine existierenden Entwicklerwerkzeuge auf dem Markt verfügbar sind. Insbesondere konnten hierbei im Rahmen der technischen Analyse die folgenden beiden Herausforderungen identifiziert werden:

- Präzise GeoAR-Lokalisierung: Positionsgetreue GeoAR-Abbildungen auf dem mobilen Endgerät (Smartphone, Tablet) sind nur dann möglich, wenn die globale Position und Ausrichtung (Orientierung) des mobilen Geräts in Bezug auf ein geografisches Koordinatensystem korrekt und präzise bestimmt werden (GeoAR-Lokalisierung). Bei fehlerhafter Lokalisierung erscheint das virtuelle AR-Objekt (virtuelle WEA) an fehlerhafter Position auf dem Bildschirm und verursacht eine fehlerhafte Wahrnehmung der tatsächlichen Position der WEA im Landschaftsbild (siehe Abbildung 8). Eine präzise GeoAR-Lokalisierung von mobilen Endgeräten stellt mit dem aktuellen Stand der Technik jedoch eine große Hürde dar, insbesondere da die hierfür relevanten Lokalisierungssensoren in den mobilen Endgeräten (GPS-Empfänger zur Bestimmung der globalen Position, digitaler Kompass zur Bestimmung der globalen Ausrichtung) zu ungenau sind. Eine alternative Methode zur präzisen Erfassung der Geräte-Position und - Ausrichtung ist daher notwendig.
- Korrekte Wiedergabe von Verdeckungen: Für eine wirklichkeitsgetreue Abbildung der virtuell platzierten AR-Inhalte ist neben einer präzisen Lokalisierung auch die korrekte Wiedergabe von Verdeckungen der virtuellen Objekte notwendig. Verdeckungen von virtuell platzierten WEA können beispielsweise durch Vegetation, Gelände oder Gebäude verursacht werden. Werden Verdeckungen nicht korrekt wiedergegeben und berücksichtigt, resultiert dies ebenfalls in einer fehlerhaften Wahrnehmung der Positionierung der geplanten WEA (siehe Abbildung 8). Mit Hilfe der in mobilen Endgeräten integrierten Sensoren kann, üblicherweise nur die unmittelbare Umgebung (weniger Meter Umkreis) digital erfasst und rekonstruiert werden. Eine Berücksichtigung von entfernten Verdeckungen (z.B. durch Wald oder entfernte Gebäude) ist somit nicht ohne weiteres möglich. Die Entwicklung einer alternativen Methode zur korrekten Wiedergabe von Verdeckungen ist daher notwendig.

Die Bewältigung dieser beiden Herausforderungen kann auch als Prozess der Kalibrierung (GeoAR-Kalibrierung) bezeichnet werden, d.h. bevor korrekte AR-Abbildungen vor Ort möglich sind, muss das AR-System (Smartphone, Tablet) zunächst im Zuge einer Kalibrierung so justiert werden, dass eine genaue Lokalisierung sowie eine korrekte Wiedergabe von Verdeckungen möglich sind.

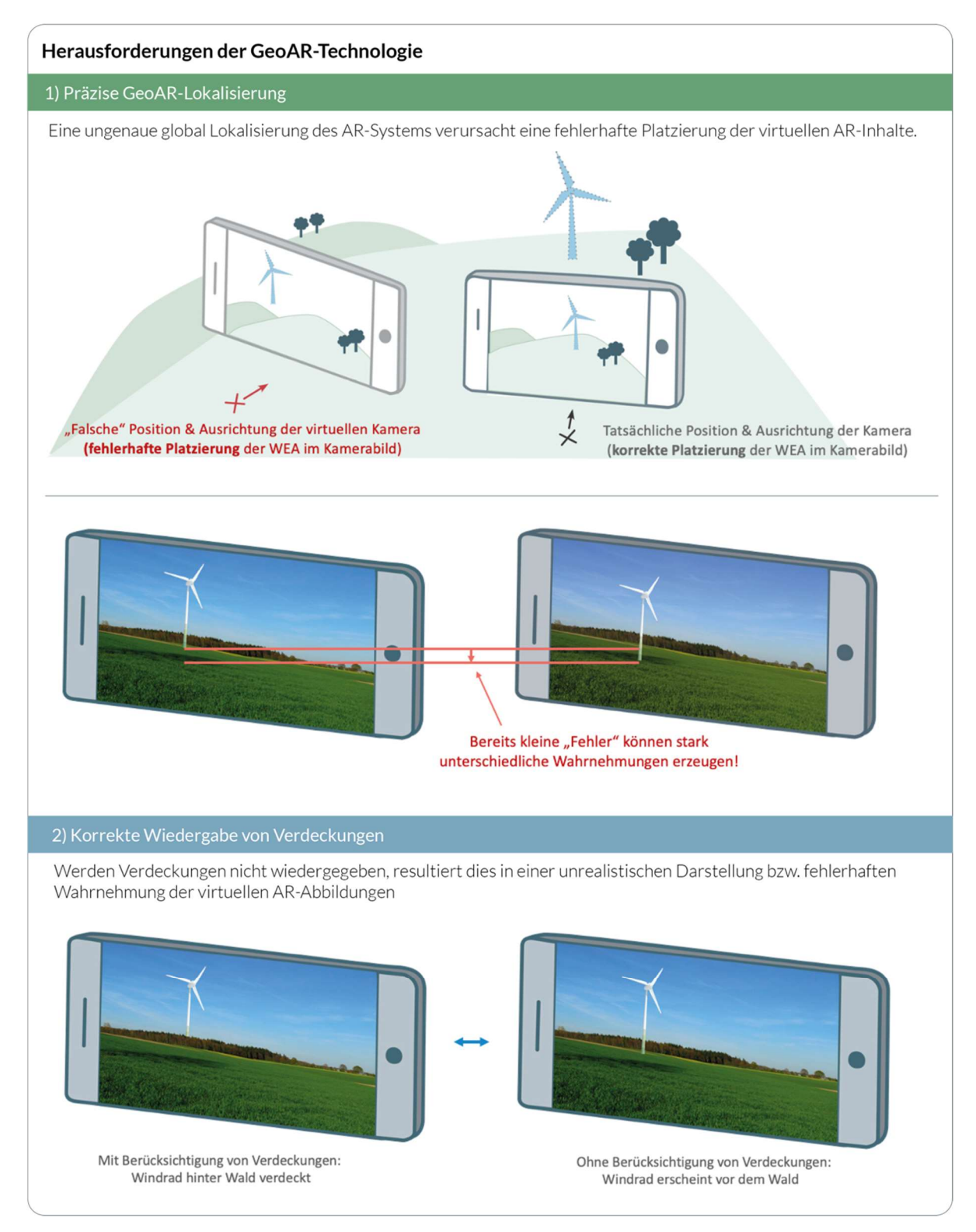

Abbildung 9: Herausforderungen der GeoAR-Technologie

Zur Lösung dieser Kalibrierungsaufgabe existieren zwar auch automatische bildbasierte Ansätze auf Basis von vorab aufgenommenen großflächigen georeferenzierten 3D-Referenzmodellen (3D-Punktwolken), die Realisierung dieser Ansätze wäre jedoch für den Einsatz in großflächigen Anwendungsgebieten sehr ressourcen- und kostenintensiv bzw. nur in ausgewählten Gebieten (z.B. in urbanen Gegenden entlang von öffentlichen Straßen) realisierbar. Als Alternative bietet sich daher der Einsatz von manuellen nutzergesteuerten Kalibrierungsmethoden an. In

diesem Zusammenhang konnten drei Kalibrierungsmethoden identifiziert und entworfen werden, die zum Zweck der AR-Visualisierung geplanter WEA zum Einsatz kommen können:

- A) Kalibrierung mit Referenzpunkt und Himmel-Segmentierung: Über eine Kartenansicht wird die eigene Position manuell präzisiert und ein Referenzpunkt zur Justierung der Blickrichtung festgelegt. Der Referenzpunkt wird anschließend in der AR-Ansicht an die tatsächliche Position verschoben. Zur Wiedergabe von Verdeckungen wird der Himmel farbbasiert segmentiert und als "Nicht-Verdeckungsbereich" definiert.
- B) Kalibrierung mit Hilfe von 3D-Landschaftsmodellen: Digitale 3D-Landschaftsmodelle (z.B. Oberflächenmodelle) werden als optisches Hilfsmittel in der AR-Ansicht eingeblendet und per Touch-Gesten der realen Landschaft angepasst. Die digitalen Oberflächenmodelle dienen gleichzeitig auch als wirklichkeitsgetreue Verdeckungsobjekte der virtuellen WEA.
- C) Kalibrierung mit Hilfe von "Ankern" an vorab festgelegten Standorten: Vorab wird an individuell festgelegten Visualisierungspunkten die Umgebung im Nahbereich per App "gescannt", um einen "Anker" zu erstellen. Der Anker wird mit der oben genannten Kalibrierungsmethode auf Basis von 3D-Landschaftsmodellen georeferenziert und gespeichert. Zu einem späteren Zeitpunkt kann an diesen Standorten nach kurzer "Erkennungsphase" (Gerät wird hin und her bewegt) der Anker automatisch erkannt und das Gerät damit automatisch kalibriert werden.

Die genannten drei nutzergesteuerten Kalibrierungsmethoden sowie deren im Rahmen von Funktionstests und Feldversuchen identifizierten Vor- und Nachteile sollen im Folgenden genauer vorgestellt und beschrieben werden.

### 2.2.2.2. Kalibrierung mit Referenzpunkt und Himmel-Segmentierung

Die grundsätzliche Vorgehensweise der Kalibrierungsmethode auf Basis von manuell gesetzten Referenzpunkten ist in Abbildung 9 dargestellt.

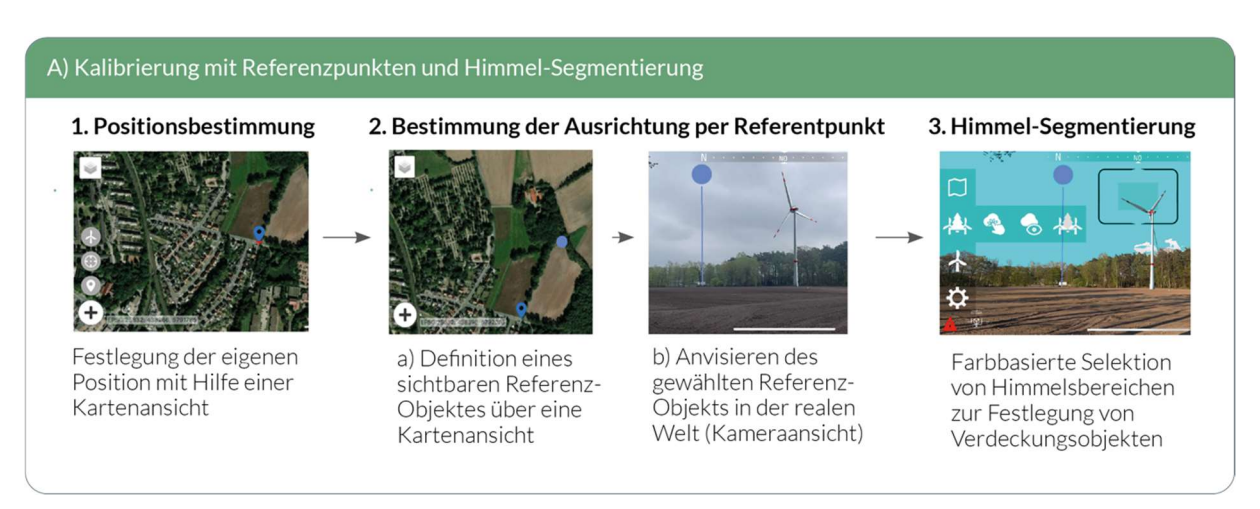

Abbildung 10: Kalibrierungsverfahren A: Kalibrierung durch manuell gesetzte Referenzpunkte und Himmel-Segmentierung

Zunächst erfolgt dabei im ersten Schritt eine manuelle kartenbasierte Positionsbestimmung. Eine grobe Schätzung ist durch eine in den Endgeräten integrierte, GNSS-basierte satellitengestützte Positionsbestimmung bereits möglich. Über eine Kartenansicht (Satellitenbild) ist schließlich eine manuelle Präzisierung dieser grob geschätzten Position vorgesehen.

In einem zweiten Schritt erfolgt die Bestimmung der Geräteausausrichtung. Hierfür muss ebenfalls über eine Kartenansicht ein geeigneter - vom aktuellen Standpunkt aus sichtbarer - Referenzpunkt definiert werden. In der Regel eignen sich hierfür markante Orientierungspunkte in der näheren Umgebung, z.B. Kirchtürme, Hausdächer, einzelne Bäume o.ä. Nach Festlegung eines solchen Referenzpunktes auf der Karte ist die Bestimmung des korrespondierenden Referenzpunktes in der Kameraansicht der realen Welt (AR-Ansicht) notwendig. Hierfür wird eine virtuelle Referenzlinie eingeblendet, die durch Rotation des AR-Gerätes um die eigene Achse auf den realen Referenzpunkt gerichtet werden kann.

Der letzte Schritt sieht vor, den sichtbaren Himmelsbereich im Kamerabild zu definieren. Mit Hilfe dieser Himmelsegmentierung ist es möglich, diese Bereiche, in denen die virtuelle WEA i.d.R. sichtbar ist (Himmel), von den Bereichen zu trennen, in denen die WEA verdeckt wird (Gelände, Gebäude, Vegetation, also "Nicht-Himmel"). Hierfür wird in der Kameraansicht ein himmelstypischer Farbbereich manuell gewählt, um himmelsähnliche Farbbereiche zu segmentieren.

Die identifizierten Vorteile dieses Kalibrierungsverfahrens liegen insbesondere darin, dass die Methode räumlich flexibel an beliebigen Standorten eingesetzt werden kann, ohne dabei abgesehen von Kartenmaterial - auf sonstige externe umfangreiche 3D-Datenmodelle angewiesen zu sein. Nachteile sind darin zu sehen, dass die einzelnen Kalibrierungsschritte viele Interaktionsschritte und damit einen relativ hohen manuellen Aufwand bedeuten. Auch die Orientierung per Kartenansicht und das Wiederfinden korrespondierender Referenzpunkte in Kartenbild und realer Kameraansicht kann unter Umständen schwerfallen. Die Qualität der nachträglichen Himmel-Selektion ist zudem abhängig von der Farbstruktur des Himmels und funktioniert nicht optimal bei hohen Farbkontrasten (z.B. blauer Himmel mit Wolken).

### 2.2.2.3. Kalibrierung mit Hilfe von 3D-Landschaftsmodellen

Eine alternative Kalibrierungsmethode kann durch die Integration von öffentlichen 3D-Geodatenmodellen (z.B. texturierte digitale Oberflächenmodelle) erfolgen. Diese 3D-Modelle dienen als virtuelle Repräsentation der sichtbaren Nutzerumgebung und können durch Interaktionsgesten durch die Nutzer:innen auf dem Bildschirm des AR-Endgerätes so angepasst werden, dass sie mit der Abbildung der realen physischen Welt übereinstimmen. Auf diese Weise ist eine präzise manuelle Ausrichtung des mobilen Endgerätes an der realen Welt möglich. Zudem können die ausgerichteten virtuellen 3D-Landschaftsmodelle genutzt werden, um wirklichkeitsgetreu Verdeckungen der platzierten WEA-Modelle wiederzugeben.

Im Rahmen des Forschungsprojekts konnten verschiedene Arten von öffentlich verfügbaren 3D-Geodatenmodellen (3D-Stadtmodelle, 3D-Geländemodelle, 3D-Oberflächenmodelle) integriert und deren Nutzbarkeit im Rahmen von Feldstudien durch externe Testpersonen evaluiert werden. Auch verschiedene Interaktionsarten zur Anpassung der Modelle an die reale Welt und deren Vor- und Nachteile konnten dabei getestet werden. Eine ausführliche Beschreibung der Funktionsweise sowie Praxistauglichkeit dieser AR-Kalibrierungsmethode auf Basis von 3D-Geodatenmodellen ist im Rahmen der im Anhang gelisteten Literatur im Detail publiziert worden. Die entworfene Kalibrierungsmethode sollen im Folgenden daher nur kurz erläutert werden.

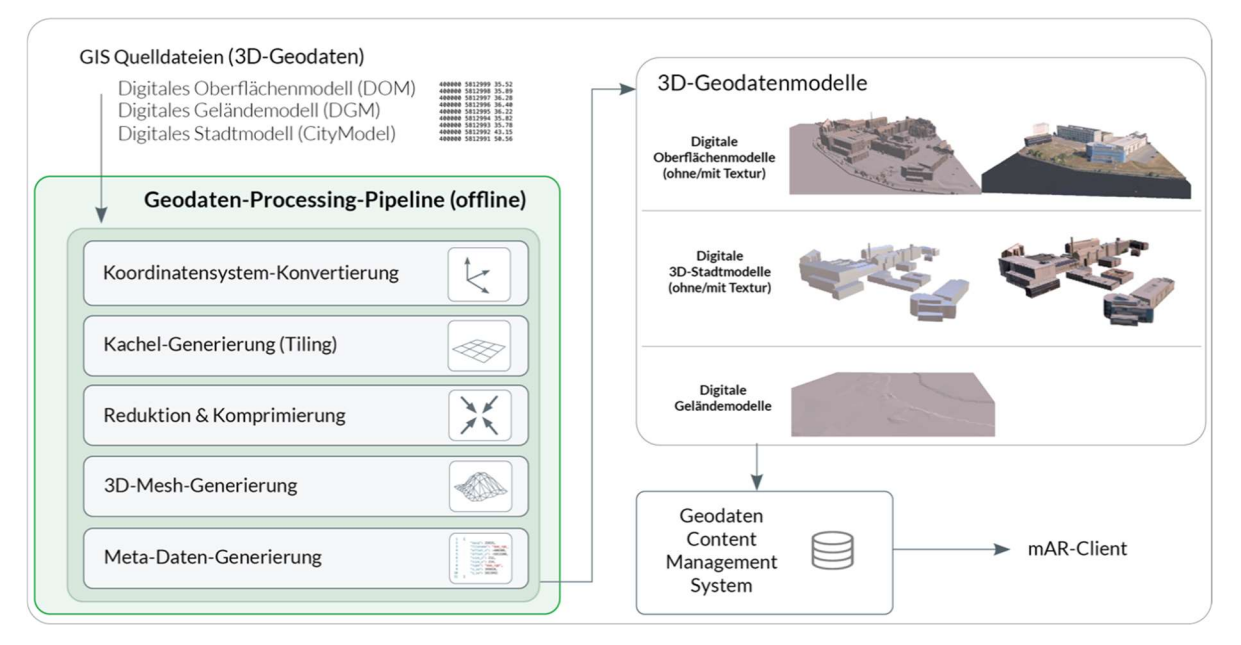

Abbildung 11: Erzeugung von AR-fähigen 3D-Geodatenmodellen mit Hilfe einer Geodaten-Processing-Pipeline

Eine Hauptkomponente der Kalibrierungsmethode besteht in einer Geodaten-Processing-Pipeline. In der Regel werden öffentliche 3D-Geodaten von Landesvermessungsämtern als textbasierte 3D-Daten zur Verfügung gestellt. Die Hauptaufgabe der Geodaten-Pipeline besteht nun darin, diese Eingangsdaten in kleinflächige 3D-Geomodelle (3D-Meshes) so umzuwandeln, dass diese zur effektiven AR-Integration innerhalb des mobilen Clients geeignet sind. In mehreren Umwandlungsschritten entstehen dabei kleinflächige 3D-Kacheln in einem gemeinsamen Koordinatensystem und performantem 3D-Dateiformat, welche durch Komprimierungsverfahren schließlich in möglichst kleiner Dateigröße bei noch akzeptabler Qualität und räumlicher Auflösung vorliegen und gemeinsam mit geeigneten Meta-Daten server-basiert gespeichert und einem AR-Client auf Anfrage bereitgestellt werden können (siehe Abbildung 10).

Der wesentliche Ablauf des Kalibrierungsverfahrens innerhalb der mobilen AR-Anwendung auf Basis von 3D-Landschaftsmodellen ist in Abbildung 11 dargestellt.

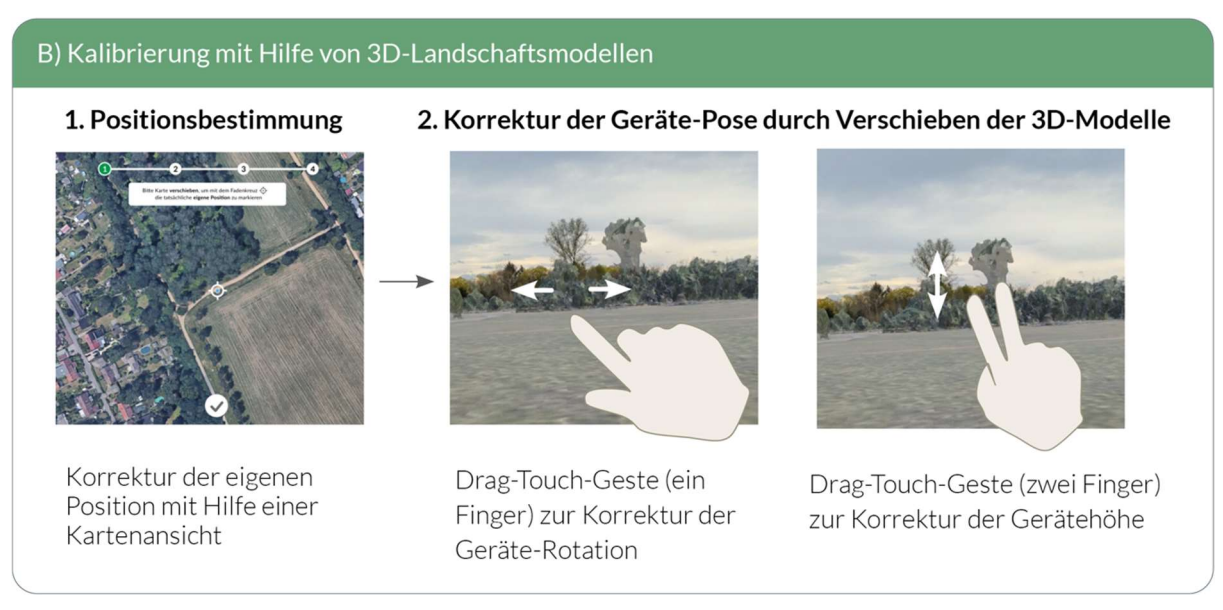

Abbildung 12: Kalibrierungsverfahren B: Kalibrierung durch Verschieben von 3D-Landschaftsmodellen per Touch-Gesten

S e i t e 29 | 52

Analog zum oben beschriebenen Kalibrierungsverfahren auf Basis von manuell definierten Referenzpunkten ist auch in diesem Verfahren in einem ersten Schritt eine kartenbasierte Präzisierung der groben GNSS-basierten eigenen Positionsschätzung sinnvoll. Auf Basis dieser präzisen Positionsbestimmung können schließlich die virtuellen 3D-Landschaftsmodelle der sichtbaren Umgebung innerhalb der AR-Ansicht eingeblendet werden. Aufgrund der Ungenauigkeit der in den Endgeräten integrierten Orientierungssensoren (IMU-Sensorik) erfolgt die Darstellung dieser virtuellen 3D-Umgebung jedoch zunächst fehlerhaft. Die Aufgabe der Nutzer:innen besteht nun darin, die virtuellen Modelle durch Drag-Touch-Gesten so zu verschieben, dass diese mit der realen Landschaft möglichst passgenau übereinstimmen. Dieser Vorgang ist in der Regel innerhalb weniger Sekunden abgeschlossen. Die Kalibrierung des AR-Systems ist damit abgeschlossen und die ausgerichteten 3D-Landschaftsmodelle können nun eine korrekte Verdeckung von virtuell platzierten WEA wiedergeben. Einige wesentliche Handlungsempfehlungen zum praxistauglichen Einsatz dieses Kalibrierungsverfahrens sind in Abbildung 12 dargestellt.

Die Vorteile dieser Kalibrierungsmethode bestehen primär darin, dass - im Vergleich zur erst genannten Methode - die Kalibrierung des Systems schneller und im Idealfall auch einfacher und damit nutzerfreundlicher ablaufen kann. Verdeckungen durch Gelände, Gebäude oder Vegetation werden durch die integrierten 3D-Landschaftsmodelle automatisch berücksichtigt, sofern diese korrekt ausgerichtet werden. Eine aufwändige Himmel-Selektion entfällt damit. Als Nachteil ist vor allem der höhere Implementierungs- und Realisierungsaufwand zu nennen. Für eine großflächige Verfügbarkeit benötigen die integrierten 3D-Geodatenmodelle hohen Speicherbedarf und eine umfangreiche IT-Infrastruktur. Zudem sind derartige Geodatenmodelle heutzutage (noch) nicht deutschlandweit in allen Bundesländern kostenfrei und in gleichartiger Qualität und Aktualität verfügbar.

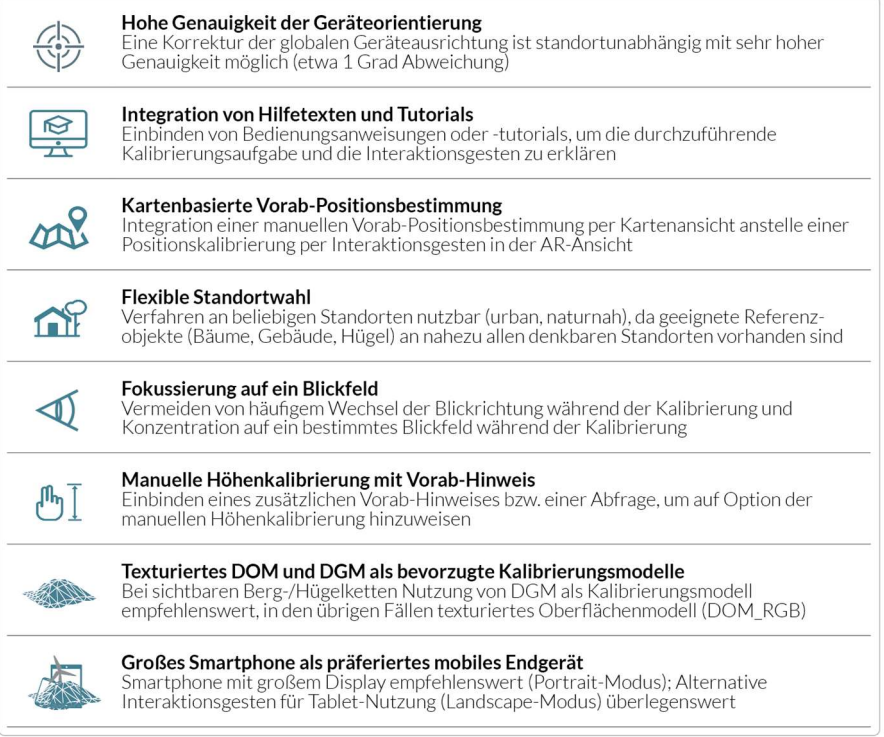

Abbildung 13: Ergebnisse und Handlungsempfehlungen zum praxistauglichen Einsatz des Kalibrierungsverfahrens auf Basis von 3D-Geodatenmodellen

### 2.2.2.4. Kalibrierung mit Hilfe von "Ankern" an vorab festgelegten Standorten

In den Praxiseinsätzen zeigte sich, dass beide zuvor genannten Kalibrierungsmethoden nicht vollständig selbsterklärend einsetzbar sind. Eine Schulung oder eine Einführung (Tutorial) der Nutzer:innen vor dem erstmaligen Einsatz ist in jedem Fall sinnvoll. Für eine Nutzung von GeoAR-Szenarien in breiten Nutzergruppen stellt die Notwendigkeit einer Vorab-Schulung der Bedienung der GeoAR-Kalibrierung unter Umständen eine große Hürde dar. Sofern die AR-Visualisierungen an vorab festgelegten Standorten (Visualisierungsstandorte) stattfinden, kann eine alternative Kalibrierungsmethode auf Basis von "AR-Ankern" genutzt werden. Dazu werden georeferenzierte AR-Anker (GeoAR-Anker) im Vorfeld an den Standorten erstellt und deren globale Position und Ausrichtung einmalig bestimmt. Die Erstellung dieser georeferenzierten Anker erfolgt manuell durch geschulte Nutzer:innen ("Experten") im Vorfeld. "Normale" Nutzer:innen ("AR-Nutzer:in") der AR-Visualisierungsanwendung würden damit von dieser aufwendigen und komplizierten Geo-Lokalisierungs-Aufgabe entlastet werden. Die mobilen AR-Geräte dieser Nutzer:innen würden vor Ort die erstellten Anker automatisch erkennen und sich anhand der georeferenzierten AR-Anker automatisch lokalisieren und ausrichten. Für die erfolgreiche AR-Visualisierung sind dabei also die folgenden zwei Schritte notwendig:

- 1. Erstellung eines georeferenzierten AR-Ankers (Expert:in): An einem Visualisierungsstandort wird die globale Position und Ausrichtung des mobilen AR-Geräts mit Hilfe des oben genannten Kalibrierungsverfahrens auf Basis von 3D-Landschaftsmodellen bestimmt. Anschließend wird die unmittelbare Umgebung aus verschiedenen Blickwinkeln durch Kamerabewegungen erfasst und ein virtueller georeferenzierter AR-Anker, d.h. eine qualitativ hochwertige 3D-Punktwolke der unmittelbaren Umgebung, am Boden erstellt. Der Anker sowie die Kalibrierungsinformationen (Position und Ausrichtung des Ankers sowie genutzte 3D-Landschaftsmodelle) werden auf einem Server gespeichert.
- 2. Automatische Erfassung des Ankers zur Visualisierung von AR-Inhalten (AR-Nutzer:in): Zu einem späteren Zeitpunkt können AR-Nutzer:innen mit einer Visualisierungs-App am Visualisierungsstandort die Umgebung kurz erfassen, so dass der Anker-Punkt erkannt wird. Das mobile AR-Gerät wird automatisch anhand des erkannten georeferenzierten Ankers global lokalisiert und kalibriert. Die virtuell platzierten WEA-Modelle werden positionsgetreu dargestellt. Die verknüpften 3D-Landschaftsmodelle sorgen dafür, dass - analog zum oben beschriebenen Kalibrierungsverfahren - auch die Verdeckung der virtuellen WEA-Modelle wirklichkeitsgetreu wiedergegeben werden kann.

Der grundsätzliche Ablauf des Verfahrens ist in Abbildung 13 skizziert. Der Vorteil dieser Kalibrierungsmethode liegt also vor allem darin, dass der aufwändige manuelle Kalibrierungsschritt nur einmalig und von einer geschulten Person durchgeführt werden muss, während gewöhnliche AR-Nutzer:innen anschließend vor Ort von dieser Aufgabe entlastet werden und somit AR-Visualisierungsszenarien auch für Nutzergruppen ohne technische Expertise und Vorwissen einfacher realisiert werden können. Der größte Nachteil des Verfahrens besteht darin, dass die Visualisierungen nur an vorab definierten und vorab referenzierten Standorten durchgeführten werden können. Zudem muss noch weiter erforscht werden, welche Rahmenbedingungen geeignete Standorte aufweisen müssen (z.B. Vorhandensein von markanten, stationären Gegenständen als Anker-Punkt) bzw. welche Auswirkungen optische Veränderungen (z.B. saisonale Veränderungen) am Standort auf die Robustheit und Qualität des AR-Ankers haben. Zudem gelten die oben genannten Nachteile (z.B. Vorhandensein von geeigneten 3D-Landschaftsmodellen) auch hier für den Erstellungsprozess des Ankers auf Basis der Kalibrierungsmethode B.

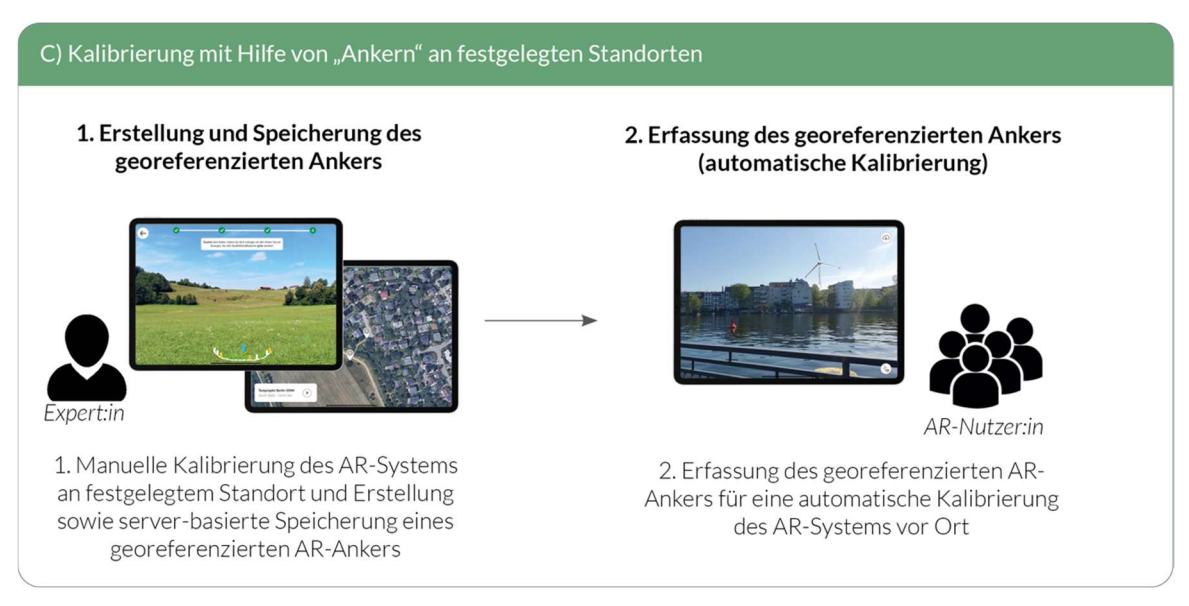

Abbildung 14: Ablauf der Kalibrierung von AR-Systems auf Basis von AR-Ankern

Während die Kalibrierungsmethoden A und B im Rahmen der Entwicklung der Prototyp-Demonstrator-Anwendungen implementiert und evaluiert werden konnten, wurde das Kalibrierungsverfahren auf Basis von AR-Ankern (Methode C) zwar konzipiert und prototypisch implementiert, konnte jedoch nicht mehr im Rahmen des Forschungsvorhabens ausführlicher in Praxisfällen getestet werden. Die Methode verspricht jedoch ein hohes Anwendungspotenzial für künftige Folgeprojekte.

### 2.2.3. Mobile Prototyp-Demonstrator-Anwendungen

Im Rahmen des Forschungsvorhabens wurden verschiedene Prototyp-Demonstrator-Anwendungen entwickelt, die in Praxistests genutzt und evaluiert werden konnten:

- Erste Demonstrator-Anwendung (Prototyp-Anwendung #1): Die erste Prototyp-Anwendung (Abbildung 14 oben) basierte primär auf den Vorarbeiten des Projektpartners LandPlan OS. Die Anwendung realisierte die Kalibrierungsmethode A zur Kalibrierung des AR-Systems auf Basis von manuell gesetzten Referenzpunkten. Die erste Prototyp-Anwendung konnte in der ersten Praxistest-Phase genutzt werden, um Rückschlüsse auf die allgemeine Zweckdienlichkeit eines AR-Visualisierungstools im Kontext der Bürgerbeteiligung zu erhalten sowie zur Erarbeitung von Ansätzen für eine Optimierung des AR-Tools.
- Optimierte Demonstrator-Anwendungen (Prototyp-Anwendung #2A und #2B): Aufbauend auf den Ergebnissen der ersten Praxistestreihe konnte schließlich im weiteren Projektverlauf ein verbessertes Bedienkonzept entwickelt und innerhalb von zwei optimierten Demonstrator-Anwendungen realisiert und getestet werden:
	- $\circ$  Prototyp-Anwendung #2A: In dieser Prototyp-Anwendung (Abbildung 14 Mitte) konnte die Kalibrierungsmethode A (Referenzpunkt und Himmel-Segmentierung) mit optimierter Bedienbarkeit integriert werden.

o Prototyp-Anwendung #2B: In dieser Prototyp-Anwendung (Abbildung 14 unten) konnte die Kalibrierungsmethode B (Kalibrierung mit 3D-Landschaftsmodellen) mit optimierter Bedienbarkeit integriert werden.

Eine Integration beider Kalibrierungsmethoden innerhalb einer einzigen finalen Prototyp-Anwendung konnte aus Zeitgründen und aufgrund der Komplexität der genutzten Software-Architekturen innerhalb der Projektlaufzeit nicht mehr erreicht werden.

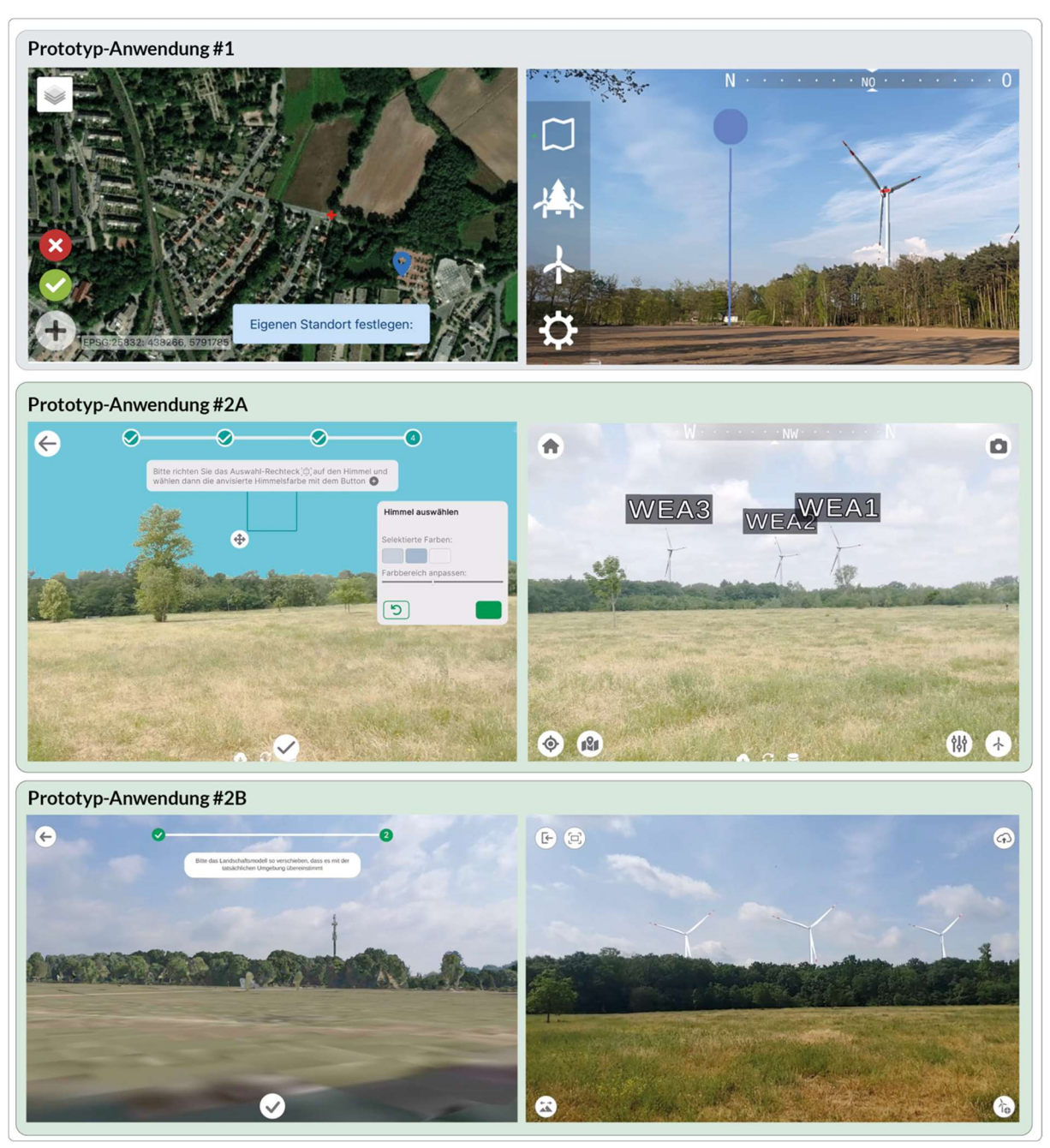

Abbildung 15: Beispielhafte Bildschirmaufnahmen aus den entwickelten Prototyp-Anwendungen

Die Konzeption der neu entworfenen Benutzeroberflächen (User Interface; UI) für die optimierten Prototyp-Anwendungen sowie wesentliche Aspekte der technischen Implementierung der Prototyp-Anwendungen sollen im Folgenden beschrieben werden.

### 2.2.3.1. Konzeption der Benutzeroberflächen

Die entworfene Bedienung der mobilen AR-Anwendung erfolgt im Grundsatz immer auf Basis der folgenden drei Schritte:

- 1. Projektauswahl: Angelegte WEA-Visualisierungsszenarien (WEA-Projekte), d.h. definierte Windenergieanlagen an bestimmten geografischen Positionen, werden auf einem Startbildschirm angezeigt und können vor Ort geladen und gestartet werden.
- 2. Kalibrierung: Das AR-Gerät muss anschließend auf Basis einer der oben beschriebenen Kalibrierungsmethoden - einmalig vor Ort kalibriert werden. Eine Status-Bar am oberen Bildschirmrand gibt während des gesamten Vorgangs Auskunft darüber, welche Kalibrierungsschritte bereits absolviert wurden. Auch ein Zurückspringen zu vorherigen Schritten ist möglich.
- 3. AR-Visualisierung: Nach erfolgreicher Kalibrierung werden die gewählten WEA wirklichkeitsgetreu in der AR-Ansicht dargestellt und können von verschiedenen Perspektiven betrachtet werden. Ausgehend von dieser Ansicht sind weitere Anpassungen (z.B. Modifikation von Ausrichtung und Anlagentyp, Farbanpassungen etc.) und die Anzeige weiterer Informationen (Kartenansicht, Distanzanzeige etc.) möglich.

Die einzelnen entworfenen Benutzeroberflächen sollen im Folgenden beschrieben werden. Die Oberflächen für Projektauswahl und Kalibrierung sind in Abbildung 15 dargestellt, die UI-Screens für weiteren Funktionen ausgehend von der AR-Hauptansicht sind in Abbildung 16 zu sehen.

S0 - Start-Screen: Der Start-Screen zeigt eine Übersicht über alle existierenden WEA-Projekte (Visualisierungsszenarien) und ermöglicht das Starten eines Projekts in der AR-Ansicht. Über einen Download-Button neben den angelegten Projekten können zunächst alle notwendigen Projektdateien (z.B. WEA-Modelle, Kalibrierungsdaten) heruntergeladen werden. Nach erfolgreichem Download kann das Projekt über einen Start-Button geladen und gestartet werden.

KA-1 - Positionsbestimmung: Im ersten Schritt der Kalibrierungsmethode A muss auf einer Kartenansicht die eigene Position präzisiert werden. Die Karte kann dazu mit üblichen Touch-Gesten bewegt & skaliert werden, bis sich das Fadenkreuz in der Bildschirmmitte an der Position auf der Karte befindet, an der die eigene Position vermutet wird. Initial befindet sich das Fadenkreuz an der per GPS-Sensor geschätzten (und i.d.R. leicht fehlerhaften) Position.

KA-2 - Referenzpunkt (Karte): Im zweiten Schritt der Kalibrierungsmethode A ("Referenzpunkt") muss auf einer Kartenansicht ein sichtbarer Referenzpunkt bestimmt werden. Dazu wird zunächst in der realen Welt (im "Hier und Jetzt") ein markanter, sichtbarer Referenzpunkt in der sichtbaren Umgebung gesucht (z.B. markantes Gebäude). Die Karte kann dann so bewegt & skaliert werden, bis sich das Fadenkreuz an der Kartenposition befindet, an der der zuvor überlegte Referenzpunkt vermutet wird.

KA-3 - Referenzpunkt (AR): Im dritten Schritt der Kalibrierungsmethode A ("Referenzpunkt") muss der zuvor definierte Referenzpunkt in der Kameraansicht anvisiert und bestätigt werden. Dazu muss der Nutzer oder die Nutzerin das Endgerät so lange drehen (und ggf. sich dabei selbst auch um die eigene Achse drehen), bis sich der Referenzpunkt in der Kameraansicht auf der Linie mit dem Fadenkreuz befindet. Das per Fadenkreuz anvisierte Referenzobjekt wird schließlich händisch bestätigt.

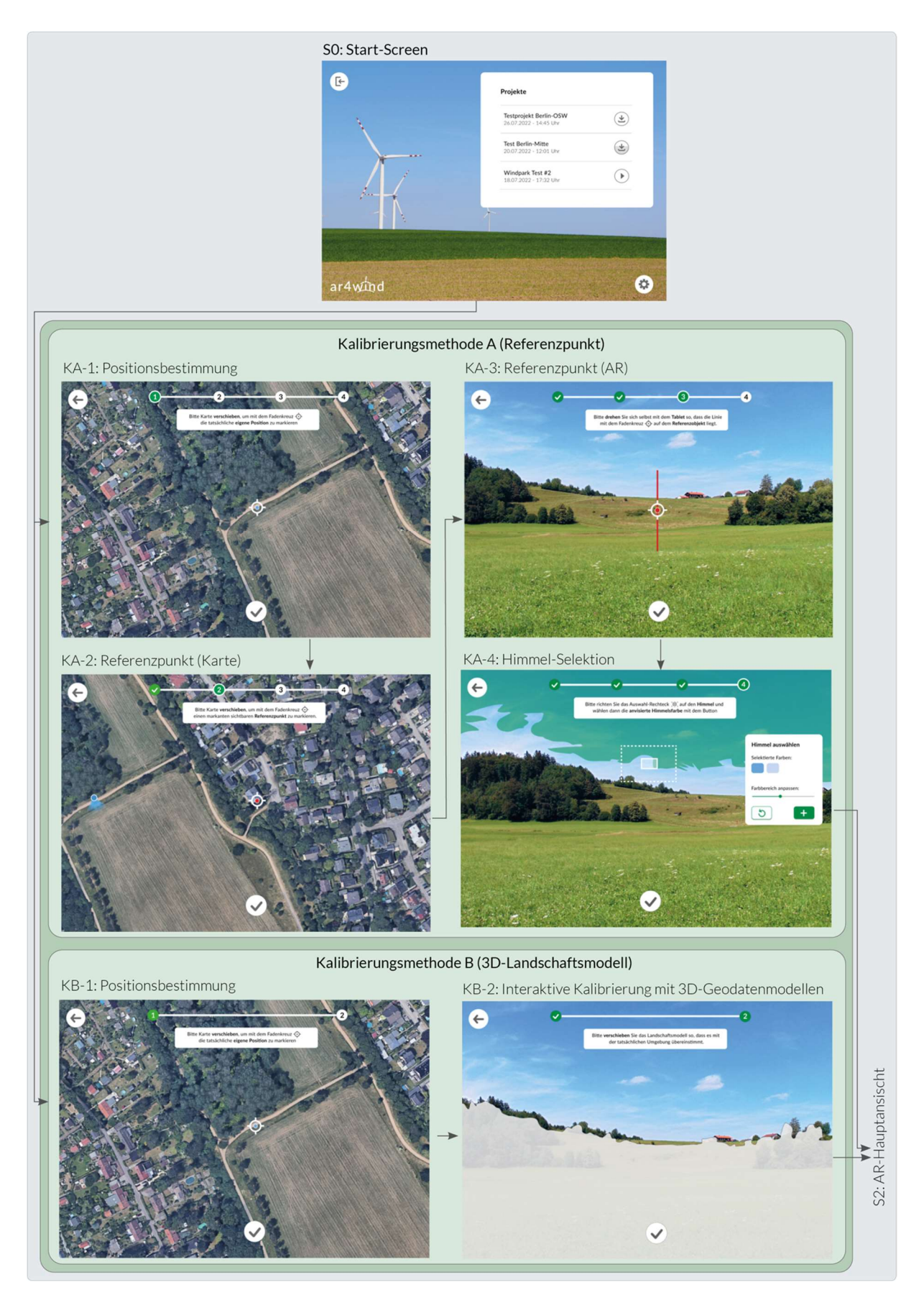

Abbildung 16: UI-Entwürfe der Kalibrierungsverfahren

KA-4 - Himmel-Selektion: Im letzten Schritt der Kalibrierungsmethode A ("Referenzpunkt") muss der Himmel durch Anwählen repräsentativer Himmelsfarbbereiche selektiert und maskiert werden. Dies dient der Unterscheidung von Vordergrund ("Nicht-Himmel") und Hintergrund (Himmel) und ermöglicht eine korrekte Wiedergabe von Verdeckungen der WEA durch den Vordergrund. Ein verschiebbares Auswahlrechteck dient hierbei zum Anvisieren von Himmelsbereichen. Durch einen Button "Hinzufügen" wird der anvisierte Farbbereich als Farb-Maske gewählt. Alle selektierten Farben tauchen in einer Liste auf. Der durch die Farbwahl aktuell selektierte Himmel wird in der Kameraansicht eingefärbt ("maskiert"). Über einen Regler kann zudem der Schwellenwert der Farbwahl beeinflusst werden, um den Auswahlbereich zu vergrößern oder zu verkleinern.

 $KB-1$  - Positionsbestimmung: Im ersten Schritt der Kalibrierungsmethode B ("3D-Landschaftsmodell") erfolgt ebenfalls eine kartenbasierte Präzisierung der eigenen Position auf Grundlage der per GPS-Sensor grob geschätzten Positionierung. Der Screen entspricht damit der Oberfläche KA-1-Positionsbestimmung.

KB-2 - Interaktive Kalibrierung mit 3D-Geodatenmodellen: Im zweiten Schritt der Kalibrierungsmethode B ("3D-Landschaftsmodell") wird ein 3D-Landschaftsmodell der Umgebung als visuelles Hilfsmittel zur Kalibrierung in die AR-Ansicht geladen. Das geladene 3D-Landschaftsmodell der Umgebung wird in der AR-Ansicht dargestellt, jedoch nur in ungefährer Ausrichtung (basierend auf Schätzung des digitalen Kompasses). Durch Verschieben des Modells per Touch-Geste kann dieses der realen Landschaft manuell angeglichen werden.

S-1 - AR-Hauptansicht: Nach erfolgreicher Kalibrierung des Systems werden die WEA aus dem geladenen Projekt in der AR-Ansicht an ihrer geografischen Position visualisiert. Die Hauptansicht bietet mittels Buttons Möglichkeiten zur Anpassung der AR-Ansicht (z.B. Distanzen einblenden, Farbanpassungen), zur Modifikation der platzierten WEA (z.B. Ausrichtung oder Anlagentyp ändern) sowie zum Export der Ansicht als Bilddatei (siehe Screens S2-S5). Außerdem besteht zu Möglichkeit zur "Re-Kalibrierung", d.h. mittels Button "Kalibrierung" kann der Kalibrierungsmodus erneut geöffnet werden, um Ausrichtung, Position und Verdeckung zu korrigieren.

S-2 - Bildexport: Nach einem Klick auf den Button "Foto" in der AR-Hauptansicht wird die aktuelle Ansicht unmittelbar exportiert und als Bilddatei auf dem Gerät gespeichert (ohne separaten Dialog zur Dateinamen-Eingabe). Der Bildexport wird über eine Texteinblendung bestätigt, in der auch der Dateiname genannt wird. Die Einblendung verschwindet automatisch nach kurzer Zeit wieder.

S-3 - WEA-Übersicht: Nach Klick auf den Button "WEA-Übersicht" in der AR-Hauptansicht erscheint eine Listenansicht am rechten Bildschirmrand mit einer Übersicht aller platzierten WEA. Die AR-Kameraansicht ist im übrigen Bildschirmbereich weiterhin sichtbar. In der Listenansicht sind wesentliche Angaben zur WEA genannt (Name/ID, Position, aktuelle Distanz). Einzelne WEA können in der Liste selektiert werden. In der AR-Ansicht wird die gewählte WEA dann deutlich hervorgehoben, indem alle anderen WEA ausgeblendet bzw. transparent gesetzt werden. Auf diese Weise ist es möglich, über die WEA-Übersicht die einzelnen WEA in der Kameraansicht zu identifizieren. Über einen Modifizieren-Button kann eine WEA-Detailansicht zur WEA-Modifikation (S-4) geöffnet werden.

S-4 - WEA-Modifikation: Wird über die WEA-Übersicht (S-3) die Detailansicht einer WEA geöffnet, können Einstellungen und Modifikationen an der WEA vorgenommen werden. Die vorgenommenen Einstellungen werden unmittelbar in der AR-Ansicht sichtbar. In der Ansicht kann über eine Drop-Down-Liste der Anlagentyp sowie über einen Slider die Ausrichtung (lokale Rotation) der Anlage geändert werden.

S-5 - Visualisierungseinstellungen: Über einen Button "Einstellungen" in der AR-Hauptansicht kann ein Einstellungsmenü zur Anpassung allgemeiner AR-Visualisierungseinstellungen geöffnet werden. Das Einstellungsmenü erscheint am rechten Bildschirmrand. Die AR-Ansicht ist im übrigen Bildschirmbereich weiterhin sichtbar, so dass die Auswirkungen der Anpassungen unmittelbar nachvollzogen werden können. Über einzelne Slider können im Einstellungsmenü Farbanpassungen (Helligkeit, Intensität, Farbe) an den dargestellten WEA vorgenommen werden, beispielsweise um die AR-Darstellung in dunkler Umgebung (am Abend) zu verbessern. Über einen weiteren Slider ist auch eine Anpassung der eigenen Höhe möglich. Dies ist notwendig, wenn man sich nicht auf Geländehöhe, sondern z.B. am Fenster oder Balkon befindet.

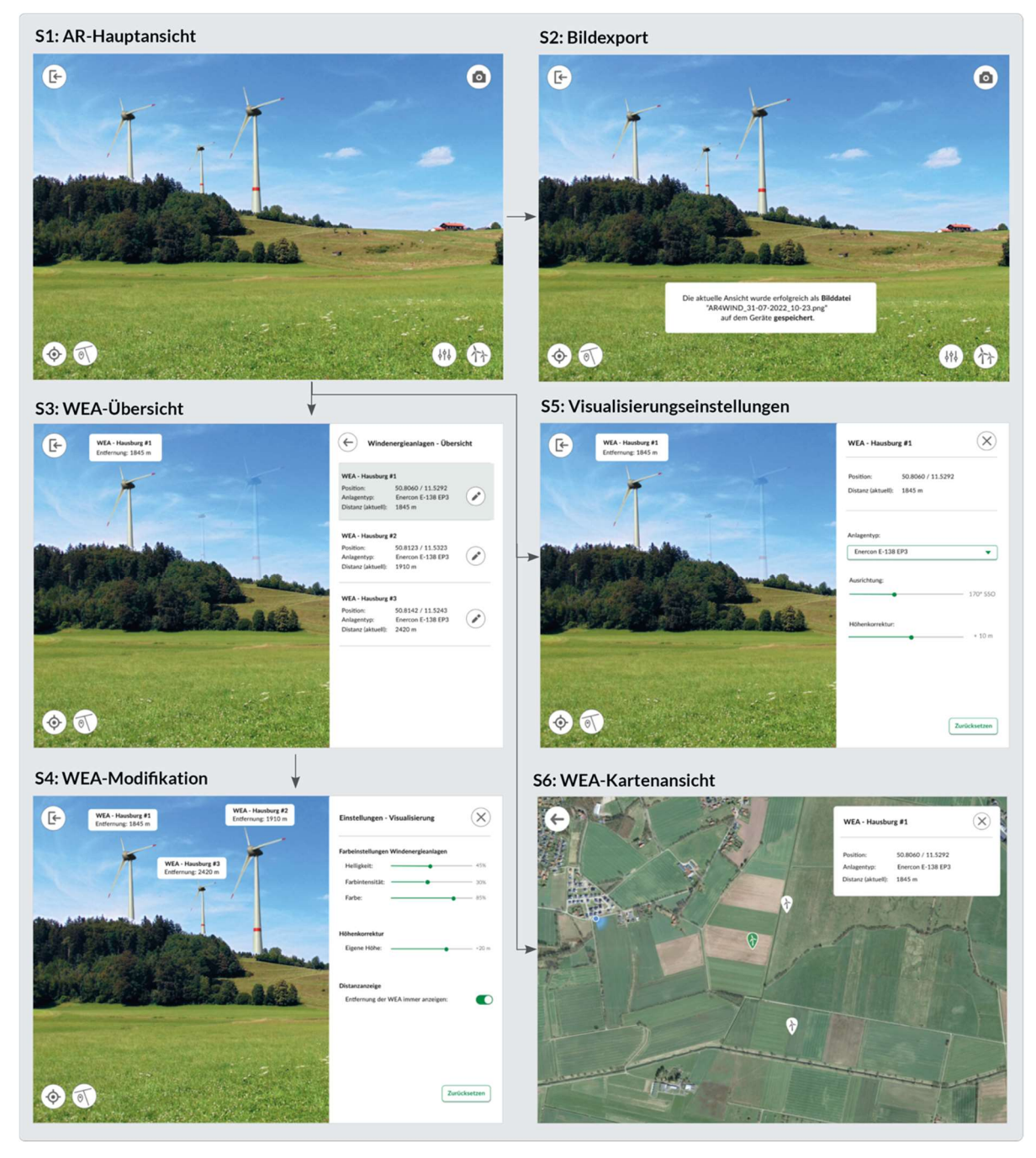

Abbildung 17: UI-Entwürfe zur AR-Visualisierung und WEA-Modifikation

S e i t e 37 | 52

### 2.2.3.2. Implementierung

Wie oben bereits genannt wurden im Vorhaben insgesamt drei verschiedene Prototyp-Anwendungen realisiert. Beispielhafte Bildschirmaufnahmen der mobilen Anwendungen sind in Abbildung 14 dargestellt.

Allen Prototyp-Implementierungen ist gemeinsam, dass diese mit Hilfe der Unity-3D-Engine umgesetzt wurden, welche eine plattformunabhängige Entwicklungsumgebung für Echtzeitanwendungen bereitstellt (siehe Abbildung 17). Die mobilen AR-Anwendungen können auf dieser Grundlage sowohl für iOS- als auch für Android-Systeme zur Verfügung gestellt werden. Im Rahmen des Vorhabens wurden Prototyp-Anwendungen #1 und #2A auf der iOS-Plattform (Apple iPad) genutzt und getestet, während Prototyp-Anwendung #2B auf der Android-Plattform (Samsung Galaxy Tab) bereitgestellt und getestet wurde.

Die Implementierung der mobilen AR-Prototypen basierte dabei im Wesentlichen auf der Realisierung der folgenden Anwendungs-Komponenten:

- Komponente für 3D-Visualisierung (WEA-Modelle, Landschaftsmodelle, Texturen, Handling von Verdeckungen)
- Komponente für User Interface (Interaktionen, UI-Elemente, Grafiken, Karten-Handling)
- Komponente für AR-Technologie (Unity AR Foundation, Apple ARKit/Google ARCore, Kamera-Handling, Tracking & Pose-Bestimmung, Geo-Lokalisierung)
- Komponente für Geodatenverarbeitung (Bereitstellung und Aufbereitung von 3D-Landschaftsmodellen & Geländemodellen)
- Komponente für Projektverwaltung (Bereitstellung & Speichern von WEA-Projekten)

Der Großteil der innerhalb dieser Komponenten realisierten Funktionalitäten konnte mit Hilfe der Unity-Softwareumgebung implementiert werden. Daneben wurden noch zahlreiche weitere Softwarebibliotheken genutzt, u.a. zum Lesen von JSON-Dateien (JSON.NET), zum Laden von GeoTiff-Dateien (LibTiff), zum Transformieren von verschiedenen Geo-Koordinatensystemen (SharpMap), zur Integration eines Webbrowsers (InAppBrowser) sowie zur Verarbeitung und Umwandlung von 3D-Landschaftsmodellen (GDAL-Library & MeshLab). Die genutzte Software-Architektur sowie die individuell genutzten Software-Bibliotheken unterscheiden sich dabei je nach implementierter Prototyp-Anwendung. Die Prototyp-Anwendungen #1 und #2A nutzen beispielsweise ein von LandPlan OS bereitgestelltes Server-Backend zur Datenhaltung und Administration der zu visualisierenden WEA-Projekte sowie zur Bereitstellung von Höhenkarten und GIS-Features. Das Erstellen und Konfigurieren der virtuell platzierten WEA erfolgt hierbei über eine eigene Web-Plattform. In Prototyp-Anwendung #2B hingegen wurden notwendige 3D-Geodatenmodelle sowie für die Praxistests angelegte WEA-Projekte nicht serverbasiert, sondern nur lokal auf dem Gerät gespeichert. Diese von Beginn an unterschiedlich angelegten Architektur-Konzepte erschwerten schließlich die Integration der Prototyp-Anwendung #2A und #2B in eine finale Demonstrator-Anwendung, welche beide Kalibrierungsmethoden integriert.

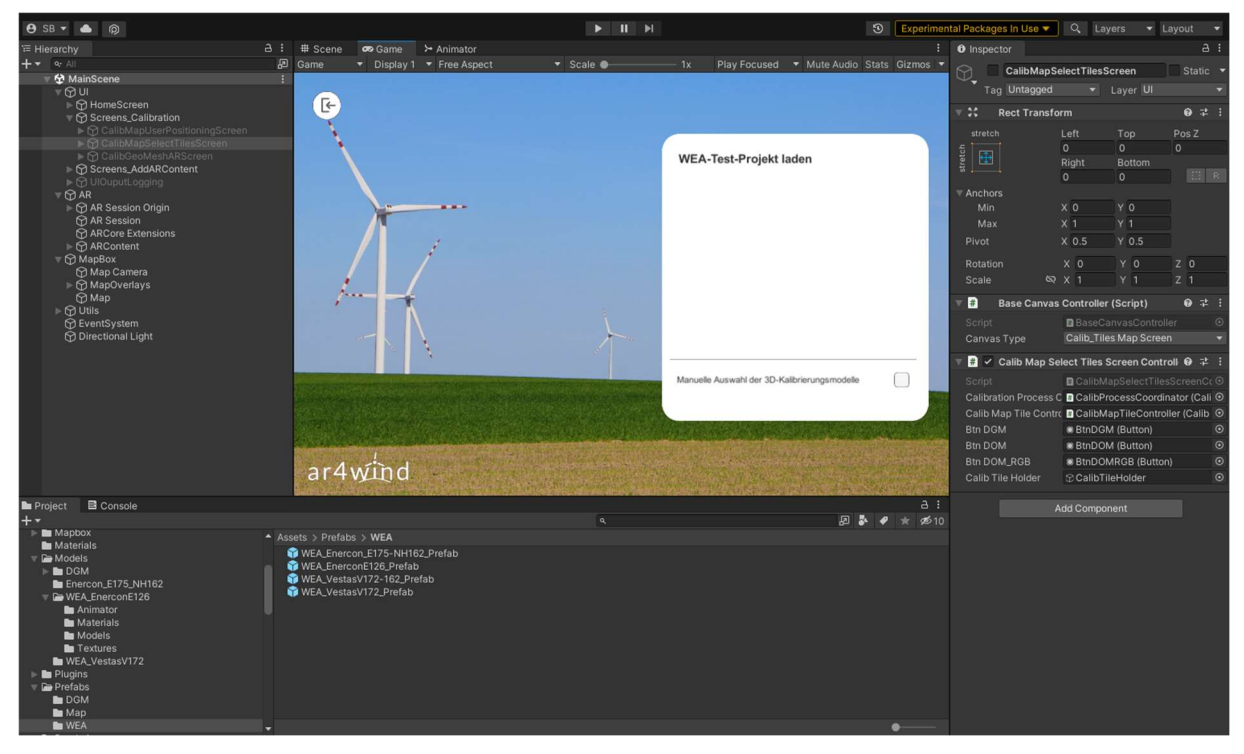

Abbildung 18: Beispielhafter Screenshot der Unity-Entwicklungsumgebung zur Implementierung der Prototyp-Anwendungen

### 2.2.4. Praktische Erprobung und Evaluation

Das Visualisierungstool ist in zwei Phasen im Feld erprobt worden. Die erste Testreihe (Prototyp-Anwendung #1) fand statt in:

- Oederan, Sachsen 30. April 2022,
- Freigericht, Hessen 07. Mai 2022,
- Bornheim, Nordrhein-Westfalen 19. Mai 2022 und
- Gehrden, Niedersachsen 02. Juni 2022.

Die zweite Testreihe (Prototyp-Anwendung #1 und #2) fand statt in:

- Bruchsal, Baden-Württemberg (Prototyp-Anwendung #1) 28. Februar 2023,
- Freigericht, Hessen / Alzenau, Bayern (Prototyp-Anwendung #1) 21. März 2023 und
- Berlin, Berlin (Prototyp-Anwendung #2B) 24. April 2023.

In der ersten Testphase sind Teilnehmende vor Ort zu ihrer Nutzungserfahrung schriftlich befragt worden. Außerdem sind im Nachgang etwa zehn telefonische Kurzinterviews geführt worden. Als sozialwissenschaftliche Methode für die zweite Testreihe ist ausschließlich die teilnehmende Beobachtung gewählt worden. Die Ergebnisse und Erfahrungen dieser praktischen Erprobung des Tools sollen im Folgenden beschrieben werden. Abbildung 18 zeigt zudem beispielhaft einige Eindrücke während der Durchführung der Praxistests.

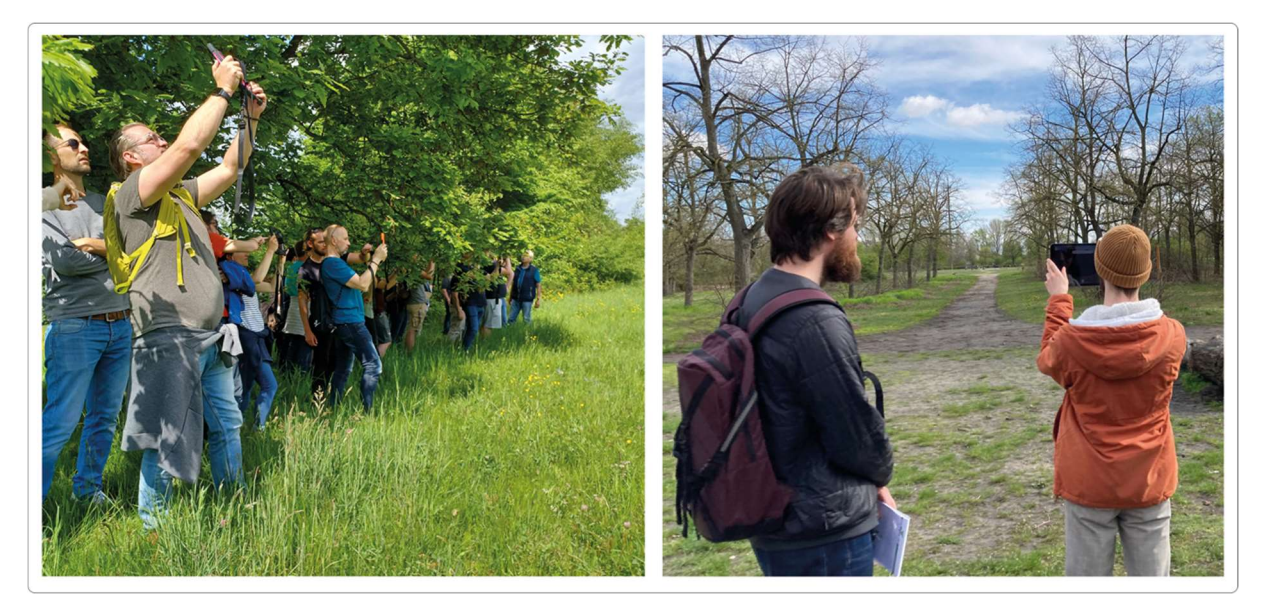

Abbildung 19: Beispielhafte Eindrücke während der Durchführung der Praxistests im Gelände: Praxistest in Freigericht (links) und Praxistest in der Berliner Wuhlheide (rechts).

### 2.2.4.1. Praxistestreihe I

An der ersten Testreihe nehmen insgesamt 100 Personen teil. Bei fast allen Planungsfällen (ausgenommen Oederan) wird auf eine spezielle Gruppenzusammensetzung geachtet. Wegen aktuell laufender Meinungsbildungsprozesse und konkreter Planungsschritte in den Kommunen, wird politischen Vertreter:innen die exklusive Teilnahme an den Tests ermöglicht. 48 Personen füllen vor Ort die handschriftlichen bzw. elektronischen Fragebögen aus. Sie sind mehrheitlich männlichen Geschlechts und geben an, kaum bis gar keine Vorerfahrungen mit Anwendungen basierend auf der AR-Technologie zu haben. Die Teilnehmenden kommen etwa zu gleichen Teilen aus den mittleren Alterskohorten von 30-45 Jahren und 45-65 Jahren. Mehrheitlich sind von den Planungen betroffene Bürger:innen befragt worden, die bislang keine Vorerfahrungen mit WEA in ihrem Wohnumfeld haben. Gut die Hälfte der Befragten sind politisch engagiert und üben ein Amt aus.

Die Befragung zielte ab auf die Bewertung der Benutzerfreundlichkeit (Usability) des Tools (erste Prototyp-Anwendung) und allgemein auf dessen Zweckdienlichkeit, also die Fragestellung, inwiefern WEA realistisch in Farbe, Größe und Gestalt und standortgetreu dargestellt werden können.

Mit Blick auf drei angenommene Einflussfaktoren AR-Vorerfahrung, Windenergie-Vorerfahrung und politisches Amt zeigen sich bei der Auswertung kaum nennenswerte Unterschiede im Antwortverhalten. Die Faktoren scheinen sich weder auf die Bewertung der Zweckdienlichkeit noch auf die der Usability auszuwirken. Einzig allein die Tatsache, ob die Befragten ein politisches Amt ausüben oder nicht, macht einen geringfügigen Unterschied, welcher statistisch nicht signifikant ist. Grundsätzlich jedoch wird die Zweckdienlichkeit und die Benutzerfreundlichkeit der App von einer deutlichen Mehrheit positiv bewertet.

Erwähnenswert für die erste Testphase des Visualisierungstools ist, dass der volle Funktionsumfang der App überhaupt nicht getestet werden konnte. Viel Zeit und Mühe musste dafür verwendet werden, die Hauptfunktion - also die Visualisierung virtuell hinzugefügter Windenergieanlagen - erprobt werden konnte. Damit jede Testperson die AR-Ansicht eines geplanten Windparks erhält, ist zunächst der Kalibrierungsvorgang

(Kalibrierungsmethode A) erfolgreich zu absolvieren. Das stellt für technische Laien bereits eine Herausforderung dar. Den allermeisten Menschen ist dies – unter Assistenz – aber bei den Tests gelungen, sie nehmen das als positive Erfahrung mit und bewerten daher die Hauptfunktion sehr positiv.

Zur Erprobung weiterer Funktionalitäten der App ist es nur in Einzelfällen und auch nicht bei allen Praxisfällen gekommen. Dementsprechend erzeugen bei der schriftlichen Befragung die Fragen zu den "erweiterten" Anwendungsaufgaben hohe Abbruchraten. Die App-Funktionalitäten zur Änderung des WEA-Typen, zur Neuplatzierung einer WEA, zur Fotospeicherung sowie die Funktionalität der Farbanpassung konnten praktisch nicht bewertet werden. Die Fragebögen zeigen in großer Zahl an dieser Stelle Lücken auf, weil für diese Anwendungsfragen bei den Vor-Ort-Tests keine Zeit geblieben ist.

Die zentrale Erkenntnis des ersten Praxistests liegt in der Feststellung, dass die Bedienung des Visualisierungstools (erste Demonstrator-Anwendung) voraussetzungsreich für Laien ist. Es eignet sich damit als Expert:innen-Tool, für Projektentwickler:innen, für Arbeitende in der Regionalplanung und für Prozessbegleiter:innen, die in Visualisierungsfragen erfahren sind, weniger jedoch für Bürgerinnen und Bürger. Für den Einsatz durch "Nicht-Expert:innen" ist ein intuitiver Zugang zum Tool zwingend erforderlich. Nur so können die Anwendungshürden gesenkt werden, dass sie in dem Format einer Beteiligungsveranstaltung auch übersprungen werden können. In der ersten Version bedarf es unverhältnismäßig hoher Aufwände, um die Teilnehmenden zu befähigen, das Tool eigenständig zu benutzen. Die eigenstände Durchführung der Gerätekalibrierung (Kalibrierungsmethode A) erscheint als sehr große Hürde. Eine Überarbeitung des User Interfaces zeigt sich als dringend erforderlich.

Bezogen auf das Anwendungssetting konnten Faktoren identifiziert werden, die einen Einfluss darauf haben, ob das Visualisierungstool für die Öffentlichkeitsbeteiligung **vor Ort zum Einsatz** kommt und das Tool seine Wirkungen in der praktischen Anwendung entfalten kann:

- Die Kontaktaufnahme mit Akteuren (Stabilität und Komplexität des Akteursnetzwerks),
- Die Einbettung in einen übergeordneten Prozess bzw. die Integration in verschiedene Formate in Bürgerbeteiligungsverfahren,
- Die individuelle Haltung und das persönliche Engagement von planenden Akteuren,
- Das jeweilige konkrete Setting vor Ort.

Bei einigen Feedback-Runden vor Ort wird die Frage aufgeworfen, ob nicht auch "nur" die Visualisierungen der virtuell platzierten WEA in Form von vorproduzierten Videos den gewünschten Zweck erfüllen würden, Windpark-Planungen digital erfahrbar zu machen, um darüber miteinander in den konstruktiven Austausch zu kommen. Neben der klaren Empfehlung, das User Interface für die zweite Demonstrator-Anwendung zu überarbeiten, hat das Forschungsteam auch diese Fragen mit in die zweite Praxistestreihe aufgenommen: Ad-hoc-AR versus Videoaufnahmen – für wie realitätsgetreu halten Nutzer\*innen das vorproduzierte Bildmaterial? Welches Tool ist wie passfähig in den entsprechenden Formaten der Öffentlichkeitsbeteiligung? Was sind Qualitätskriterien, die man an das Videomaterial richten muss?

### 2.2.4.2. Praxistestreihe II

In der zweiten Phase nahmen schätzungsweise insgesamt 30 Personen an den Praxistests teil. Wieder waren die Testpersonen "handverlesen". Am letzten Praxistest in Berlin mit der zweiten Demonstrator-Anwendung nahmen acht Personen teil.

Diese Tests fokussieren in erster Linie Fragen nach der Passfähigkeit des Tools in Verfahren der Öffentlichkeitsbeteiligung (prozessuale Passfähigkeit): Wie gelingt es professionellen Prozessbegleiter:innen, das Tool wirksam einzusetzen, um vor Ort Transparenz für zukünftige Windenergie-Planungen herzustellen und einen konstruktiven Austausch darüber anzuleiten? Welche Aspekte spielen eine besonders wichtige Rolle, um erfolgreiche Ortsbegehungen oder Bustouren im Sinne guter Öffentlichkeitsbeteiligung bei Windenergieprojekten ausrichten zu können?

Und schließlich in Bezug auf die zweite Demonstrator-Anwendung: Wie wird das optimierte User Interface von den Nutzer:innen aufgenommen? Welche Vor- und Nachteile lassen sich bei einer vergleichenden Anwendung von Ad-hoc-AR-Visualisierung im Vergleich zu vorproduzierten AR-Videoaufnahmen ausmachen?

Die Praxiserprobungen in Bruchsal und Freigericht/Alzenau fanden im Rahmen von realen Planungen statt und der Einsatz des Visualisierungstool wurde von professionellen Prozessbegleiter:innen proaktiv angefragt. Während in Freigericht bereits im Jahr 2022 eine ar4wind-Visualisierungstour stattgefunden hatte, war Bruchsal ein bislang unbekannter Planungsfall. Zu beiden Vor-Ort-Terminen hatten die Planungsverantwortlichen der Kommunen (Bürgermeister:in sowie Klimaschutzmanager) eingeladen und auf eine spezielle Gruppenzusammensetzung (in Bruchsal ca. 20 Personen) geachtet. Bruchsal organisierte eine Bustour für Gemeindevertreter:innen. Die Visualisierungstour in Freigericht (HE) und Alzenau (BY) diente hingegen der Erstellung von Video- und Fotomaterial für eine unmittelbar anstehende Sitzung der interkommunalen Steuerungsgruppe Windkraft und nur zwei Personen waren mit dem Tool befasst.

In der kritischen Rückschau auf beide Testeinsätze war für die prozessuale Passfähigkeit des Tools unter anderem entscheidend, wie die Initiatoren und beteiligten Akteure im Vorfeld miteinander kommuniziert hatten. Für die effiziente Vorbereitung von Ortsbegehungen bzw. Bustouren ist Ortskenntnis vonnöten, die sich Prozessbegleiter:innen entweder selbst aneignen oder gut von Ortsansässigen vermittelt bekommen müssen. Eine besondere Herausforderung besteht dabei in der möglichst reibungsarmen Abstimmung darüber, mit welchen Daten (GIS-Software-Daten, Google Maps, Straßennamen/Hausnummern etc.) man das Projekt in der Visualisierungssoftware einrichtet und mit welchen Daten man die Routenplanung für den Vor-Ort-Termin vornimmt. Hier kam es öfters zu unverhältnismäßig hohen Interaktionskosten, weil nicht von Anfang an klar kommuniziert wurde, auf welche Arbeitsweisen man sich im Vorbereitungsteam verständigt. Zudem ist für alle Beteiligten am Ortstermin Kartenmaterial vorzubereiten, aus dem sowohl die geplanten WEA-Standorte, die Visualisierungspunkte und die Abstände dazwischen, als auch Informationen über Halte-/ Parkpunkte, genaue Fahrtroute, Start und Ziel der Tour hervorgehen müssen.

Auch unerlässlich für die Einpassung des Visualisierungstools in die Planungsverfahren und für eine stimmige Verwendung im konkreten Format (Bustour oder Ortsbegehung, Expertendiskussion, lokalpolitischer Termin), ist die genaue Kenntnis der Projekthintergründe, die durch saubere Konflikt- oder Akteursanalysen erhellt werden sollten. Welche Gestaltungsspielräume sollen und können ausgeschöpft werden, welche

Lösungsansätze sollen diskutiert werden? Daraufhin kann das Visualisierungstool auch passgenauer vorbereitet werden: Sollen beispielsweise Planungsvarianten miteinander verglichen werden können, dann ist das bei Einrichtung der Projektdaten auch zu berücksichtigen (z.B. durch Anlegen von mehreren Einzel-Projekten). Hier muss sehr engmaschig mit den planenden Akteuren in den Kommunen, den Prozessbegleitenden und möglicherweise hinzugeladenen Expert:innen abgesprochen werden, welche genauen Szenarien vor Ort betrachtet bzw. als Foto-/Videoaufnahmen für eine spätere Verwendung gespeichert werden sollen. Auf eine gut vorbereitete Moderation der Veranstaltung ist ebenfalls stets zu achten.

Beim Praxistest im Berliner Volkspark Wuhlheide konnte zum ersten Mal die zweite Demonstrator-Anwendung mit überarbeitetem User Interface (siehe Kapitel 2.2.3.1) genutzt und getestet werden. Dieser Praxistest befasste sich mit einem fiktiven Planungsfall. Dazu wurden vier mal drei Windenergieanlagen in allen Himmelsrichtungen in Entfernungen zwischen 1.000 und 2.000 Metern vom Testgelände virtuell platziert. Im Testgelände wurden mehrere Visualisierungsstandorte definiert. Die Testpersonen wurden schließlich in zwei Gruppen aufgeteilt und während der Tests von den anwesenden Forschungsteammitgliedern assistiert, beobachtet und befragt. Die Aufgabe der ersten Gruppe bestand darin, an bestimmten Standorten ("Fotopunkte") Videoaufnahmen, die vorab an diesen Standorten produziert wurden, abzurufen. Hierfür wurden an den Standorten QR-Codes angebracht, welche von den Testpersonen eingescannt wurden. Über den jeweiligen Link gelangten sie zu einem YouTube-Video der vorproduzierten Aufnahmen. Die Videosequenzen waren ca. 20 Sekunden lang und zeigten das Landschaftsbild mit den virtuell platzierten Windparks mit einem Rechts-Links-Schwenk von mindestens 180 Grad. Die zweite Gruppe steuerte alternative Visualisierungspunkte im Testgelände an ("Ad-hoc-Standorte"), um von diesen Stellen mit der Demonstrator-Anwendung eigenständig AR-Visualisierungen derselben virtuellen Windparks zu betrachten. Zur Gerätekalibrierung wurde hierbei die Kalibrierungsmethode B auf Basis von 3D-Landschaftsmodellen genutzt.

Zu den zentralen Erkenntnissen des Praxistests zählte die klar positive Bewertung des überarbeiteten User Interfaces der zweiten Demonstrator-Anwendung. Durch eine übersichtliche Menüführung während der Durchführung des Kalibrierungsprozesses gelang es mehrheitlich den Teilnehmenden, die entscheidenden Schritte nachzuvollziehen, um eine Ad-hoc-AR-Ansicht der WEA mit dem Tool zu generieren. Basierend auf Beobachtungen und Aussagen der Testpersonen lassen sich die folgenden Aussagen ableiten:

### Bedienbarkeit des AR-Tools und der Kalibrierungsverfahren:

- Das überarbeitete User Interface überzeugt durch Einfachheit und klare Benutzerführung. Insbesondere die schrittweise, sequenzielle Nutzerführung während der Gerätekalibrierung wird deutlich positiver und angenehmer empfunden als die komplexere Bedienung der ersten Demonstrator-Anwendung.
- Aus Nutzersicht erscheint eine Kalibrierung des Geräts mittels Kalibrierungsmethode B einfacher und unkomplizierter. Die Kalibrierung gelingt damit auch schneller als mit Kalibrierungsmethode A. Zudem verstärkt die Integration der 3D-Landschaftsmodelle die Glaubwürdigkeit der generierten AR-Visualisierungen, da Verdeckungen und Ausrichtungen der WEA durch Einblendung der virtuellen Landschaft stets nachvollziehbar sind. Gleichzeitig kann die Einblendung der virtuellen Landschaft an bestimmten Standorten jedoch auch "recht verwirrend" wirken, besonders wenn die Nutzung nicht in freier Landschaft (z.B. großer Wiese), sondern innerhalb von dichter Bebauung/Vegetation (z.B. auf kleiner Waldlichtung) stattfindet und das genutzte 3D-

Landschaftsmodell derartige Objekte nicht mit gewünschter hoher Auflösung abbilden kann. In derartigen Fällen kann auch die Verdeckung der WEA unter Umständen nicht korrekt wiedergegeben werden (z.B. Visualisierung von virtueller WEA zwischen Bäumen ohne Blätter hindurch).

- Die Herausforderung für Laien bei Einsatz der Kalibrierungsmethode A liegt insbesondere darin, sichtbare Referenzobjekte (z.B. Hausdach) in der Umgebung selbständig zu suchen, deren Eignung zu bewerten und dann die Objekte auf der Kartenansicht wiederzufinden. Die Bedienbarkeit der Himmel-Segmentierung hängt zudem stark vom Aussehen und der Farbgebung des aktuellen Himmels vor Ort ab. Eine korrekte Kalibrierung kann somit mit diesem Verfahren in bestimmten Fällen (z.B. blauer Himmel mit mehreren Wolken) sehr (zeit-)aufwändig sein.
- In jedem Fall erweist sich die Bedienung des AR-Tools in der optimierten Gestaltung zwar als nutzerfreundlich, jedoch nicht als vollkommen selbsterklärend. Eine Vorab-Einweisung oder Schulung der Nutzer:innen des Tools wird daher als sehr sinnvoll erachtet, insbesondere, um eine korrekte Kalibrierung des Geräts sicherzustellen. Die Nutzung der Kalibrierungsmethode B auf Basis von 3D-Landschaftsmodellen erscheint im Allgemeinen geeigneter für den Gebrauch durch Laien. Bei Nichtverfügbarkeit entsprechender (aktueller) 3D-Landschaftsmodelle bzw. an bestimmten Standorten (z.B. Waldlichtung/Garten mit sehr nahen Verdeckungsobjekten) kann sich der Einsatz der Kalibrierungsmethode A als geeigneter erweisen.
- Bei längerer Betrachtung der AR-Visualisierung, insbesondere wenn das Endgerät mehrmals bewegt und gedreht wurde, ist eine erneute Kalibrierung ("Re-Kalibrierung") sinnvoll. Im Fall der Kalibrierungsmethode B gelingt dies sehr schnell und unkompliziert durch erneutes Einblenden und Ausrichten der 3D-Landschaftsmodelle bei Bedarf.
- Die Nutzung des AR-Tools ist mit identischer Bedienoberfläche sowohl auf iOS-basierten Tablets (iPad) als auch auf entsprechenden Tablets mit Android-Betriebssystem gleichermaßen möglich. Ein Unterschied hinsichtlich der Bedienung ist dabei nicht erkennbar.

Zudem lassen sich aus den Praxistests Vor- und Nachteile der Nutzung von vorproduzierten Videoaufnahmen im Vergleich zur unmittelbaren, eigenständig durchgeführten Ad-hoc-Visualisierung mit Hilfe des AR-Tools ableiten:

### Vorteile von vorproduzierten AR-Videos:

- Beim Betrachten der Visualisierungsszenarien ist eine bequemere Körperhaltung möglich. Bei der eigenständigen AR-Visualisierung muss das Endgerät ständig händisch auf die Landschaft gerichtet werden. Die Videos können stattdessen auch im Sitzen bzw. mit gesenktem Kopf betrachtet werden.
- Das Betrachten der Planungsszenarien durch vorgefertigte Videos entlastet die Nutzer:innen von den Mühen der Technikbedienung. Ein eigenständiges Durchführen der Kalibrierung der Endgeräte entfällt. Es können gewöhnliche (auch private) Endgeräte zum Betrachten der Videos genutzt werden, die vorab nicht vorbereitet werden müssen.
- Durch schlechte Lichtverhältnisse vor Ort (hohe Helligkeit) bzw. durch eine starke Sonneneinstrahlung kann die Ad-hoc-Visualisierung per AR-Tool sehr herausfordernd sein. Bei der Betrachtung von vorproduzierten Videoaufnahmen können direkte Blendungen durch Sonnenlicht o.ä. vermieden werden.

### Vorteile von eigenständigen Ad-hoc-AR-Visualisierungen:

- Eine Orientierung im Gelände (Wo bin ich? Wohin schaue ich gerade?) fällt bei eigenständiger Nutzung des AR-Tools und selbst durchgeführter Kalibrierung leichter als bei bloßer Betrachtung von Videoaufnahmen vor Ort.
- Eine Ad-hoc-AR-Visualisierung kann das Gefühl der Fremdbestimmung und Verunsicherung vermindern. Beim Betrachten von Videoaufnahmen bestehen keine Interaktionsmöglichkeiten und die betrachtende Person ist auf den Blickwinkel bzw. die Kamerabewegung der Aufnahme festgelegt (Fremdbestimmung). Bei der AR-Visualisierung können Blickwinkel sowie Art und Geschwindigkeit der Drehbewegung beliebig selbst bestimmt werden. Die virtuellen Anlagen sind dadurch besser und deutlicher sichtbar. Auch die Ursache für nicht-sichtbare (verdeckte) Anlagen ist bei der AR-Visualisierung verständlicher zu kommunizieren, da die Verdeckung der virtuellen Anlagen selbst hervorgerufen wurde, z.B. durch Verschieben der Landschaftsmodelle (Objektivität, Transparenz der Darstellung).
- Die Nutzung von vorgefertigten Aufnahmen verstärkt somit auch das Gefühl von "mehr (emotionaler) Distanz" zu den Planungsinhalten. Das Video "wirkt fiktionaler, inszenierter" als Ad-hoc-Darstellungen. Die AR-Darstellungen können entsprechende Planungsszenarien somit realer und wirklichkeitsgetreuer abbilden als Videoaufnahmen.

Zusammenfassend betrachtet lässt sich festhalten, dass sowohl vorproduzierte Videoaufnahmen als auch Vor-Ort-AR-Darstellungen sinnvoll in Beteiligungsverfahren eingesetzt werden können. Je nach Anwendungsfall, Nutzergruppe und Rahmenbedingungen des Planungsfalls könnte individuell entschieden werden, ob AR-Videoaufnahmen vorproduziert und gezeigt werden sollen, oder ob auch eine eigenständige Vor-Ort-Nutzung des AR-Tools an bestimmten Visualisierungsstandorten durchgeführt werden soll.

Zudem besteht das Potenzial, durch Optimierung der vorproduzierten Videoaufnahmen einige der genannten Nachteile zu minimieren. Durch längere Aufnahmen, die mit Stativ, optimierten Bildausschnitten (WEA im mittleren Bilddrittel) und langsamer Kamerabewegung durchgeführt werden, und mit einem lange ruhenden Bild starten (ggf. auch mit "Bodenanker" in der realen Welt), könnte die Qualität der Videos - im Vergleich zu den bei den Tests gezeigten Videoaufnahmen - deutlich verbessert und das Einsatzpotenzial der Videoaufnahmen erhöht werden. Nicht sichtbare (verdeckte) Windenergieanlagen könnten zudem farblich hervorgehoben werden. Außerdem könnte eine Tonspur zur besseren fachlichen Einordnung und Beschreibung des Visualisierungsszenarios integriert werden.

### 2.2.4.3. Handlungsempfehlungen für den Praxiseinsatz des AR-Tools

- Sinnvolle Einbettung in Beteiligungsprozess: Das Format der Öffentlichkeitsbeteiligung sollte möglichst "ein geschützter Raum" sein, der gut in einem übergeordneten Prozess eingebettet ist. Die Einbettung des AR-Tools muss dabei gut geplant und vorbereitet werden (Planung von Exkursionen, Vorab-Bestimmung von Visualisierungsstandorten, technische Vorbereitung von Testgeräten etc.)
- Konkreter & unkritischer Planungsfall: Der Planungsfall, der durch das AR-Tool visualisiert werden soll, sollte möglichst konkret und unkritisch sein. Im Idealfall werden nur WEA visualisiert, über deren Planung und Genehmigung bereits mit der Gemeinde, deren politischen Vertreter:innen und den betroffenen Anwohner:innen geredet wurde. Sind die Planungsinhalte (bislang) eher unkonkret, müssen unterschiedliche Planungsszenarien, diskutiert, abgestimmt, eingerichtet und selbstverständlich auch vor

Ort den Nutzer:innen des Tools erklärt werden. Das ist mit einem höheren zeitlichen Aufwand verbunden. Es birgt zudem die Gefahr, dass sich Missverständnisse ergeben und eine Eigendynamik daraus entwickelt, die kontrollierbar bleiben muss.

- Notwendigkeit der Begleitung und Kommentierung: Bei der Visualisierung sollte immer eine kompetente technische und fachplanerische Kommentierung des Windenergieprojektes erfolgen. Die Spielräume und Grenzen der Planung sollten stets offen kommuniziert werden. Eine Nutzung des AR-Tools erfolgt somit idealerweise im Rahmen von geführten Exkursionen (z.B. unter Einbindung von physischem Kartenmaterial), nicht durch Einzelpersonen ohne fachliches und technisches Hintergrundwissen.
- Technische Einweisung oder Schulung: Da das AR-Tool auch mit optimierter Benutzeroberfläche nicht vollkommen selbsterklärend ist, ist eine Vorab-Einweisung bzw. Schulung der Nutzer:innen empfehlenswert, um eine korrekte Bedienung und Kalibrierung des AR-Systems zu gewährleisten.
- Glaubwürdigkeit und Vertrauen durch Ad-hoc-AR-Visualisierungen: Selbsterstellte Ad-hoc-AR-Visualisierungen fördern bei korrekter Nutzung die Immersion und erhöhen das Vertrauen und die Glaubwürdigkeit in die gezeigte Darstellung. Die optische Erscheinung geplanter Planungsszenarien wirkt dann sehr real und wirklichkeitsgetreu. Im Vergleich dazu sind Video- und Fotomontagen unterlegen und erzeugen eher Skepsis.
- Vorproduzierte AR-Videoaufnahmen: Als Alternative oder als Ergänzung zu selbsterstellten Ad-hoc-AR-Visualisierungen kann auch die Nutzung von Videoaufnahmen, die im Vorfeld durch Expert:innen mit dem AR-Tool produziert wurden, in bestimmten Situationen sinnvoll sein (Bedienung einfacher und weniger komplex, kein Einsatz spezieller Testgeräte notwendig etc.). Bei der Produktion der Videos sollten bestimmte Empfehlungen eingehalten werden (Stativ-Aufnahme, langsame Drehbewegungen der Kamera etc.)
- Einfache Erstellung der Planungsszenarien: Neben einer möglichst nutzerfreundlichen Bedienung des AR-Tools sollte auch eine einfache und intuitive Möglichkeit existieren, das darzustellende WEA-Planungsszenario (Platzierung der virtuellen WEA) zu erstellen und in das AR-Tool zu integrieren (z.B. Erstellung der AR-WEA-Projekte über eine Web-Plattform).
- Überregional verantwortliche Energiewende-Akteure: Im Idealfall sollten sich Kommunen für die Ausrichtung von Visualisierungstouren an die für ihre Region zuständigen Energiewende-Dienstleister (wie Landesenergieagenturen, Dialogplattformen, Moderationsbüros o.ä.) wenden können, die über das notwendige Know-how verfügen und unentgeltlich Unterstützung anbieten. Hier sind entsprechende (Leih-) Geräte vorzuhalten sowie geschultes Personal.

### 2.3. Voraussichtlicher Nutzen, Verwertbarkeit des Ergebnisses

Das große Potenzial, geplante Windenergieanlagen mit Hilfe von mobiler AR-Technologie realitätsnah vor Ort zu visualisieren, konnten in der Analysephase und in zahlreichen Gesprächen und Feedback-Runden mit potenziellen Endnutzergruppen bestätigt werden. Es zeigte sich zudem, dass für einen gelungenen, praxistauglichen Einsatz eines solchen AR-Visualisierungssystems in Beteiligungsprozessen mehrere Rahmenbedingungen notwendig sind, sowohl in technischer Hinsicht (z.B. einfache Bedienbarkeit des Tools, insbesondere der Kalibrierungsverfahren; robuste und realitätsgetreue Visualisierung etc.) als auch aus fachlicher und organisatorischer Sicht (z.B. Notwendigkeit der Begleitung und Kommentierung; sinnvolle Einbettung in Beteiligungsformate etc.). Neben den technischen (Weiter-)Entwicklungen eines praxistauglichen AR-Visualisierungsprototypen zur Vor-Ort-Darstellung geplanter Windparks gehörte die Identifikation derartiger Rahmenbedingungen und Handlungsempfehlungen zu den wesentlichen verwertbaren Ergebnissen des Forschungsvorhabens. Der konkrete Nutzen der Projektergebnisse basiert somit insbesondere auf folgenden Aspekten:

- Praxistaugliche Vor-Ort-Visualisierung geplanter Windenergieanlagen mit hohem Realitätsgrad und hoher Glaubwürdigkeit: Im Austausch mit potenziellen Endanwendergruppen (z.B. in Interviews oder Analyse-Workshops) sowie im Kontext der zahlreichen Praxistest wurde durchweg der hohe Realitätsgrad sowie die hohe Glaubwürdigkeit der erstellten AR-Visualisierungen betont. Es konnte gezeigt werden, dass die entwickelten Prototypen zur AR-basierten Visualisierung Windenergieanlagen einen großen Mehrwert bieten können bei der Beurteilung der visuellen Auswirkungen geplanter neuer Anlagen. Es wurde festgestellt, dass die selbst erstellten AR-Visualisierungen hinsichtlich Glaubwürdigkeit und Realitätsgrad gegenüber Fotomontagen/Videoaufnahmen überlegen sind. Durch den Entwurf eines neuen Bedienkonzeptes und neuartigen Bedienoberflächen konnte zudem die Bedienbarkeit nutzerfreundlicher und einfacher und somit praxistauglicher gestaltet werden.
- Identifikation von Potenzialen, Bedarfen und Anforderungen mobiler AR-Anwendungen für die Windradplanung: In der Analysephase des Vorhabens konnten technische Potenziale und Grenzen sowie potenzielle Anwendungsfälle mobiler AR-Anwendungen bei diversen Arbeitsprozessen der Windradplanung identifiziert und herausgearbeitet werden. Auch konkrete Anforderungen und Bedarfe potenzieller Nutzer:innen an ein AR-Visualisierungstool konnten analysiert werden. Diese Ergebnisse sind eine wesentliche Unterstützung bei der Entwicklung geeigneter AR-Visualisierungssysteme für Szenarien der Windradplanung bzw. in themenverwandten Bereichen.
- Handlungsempfehlungen für den gelungenen Praxiseinsatz des AR-Tools in Beteiligungsverfahren: In zahlreichen Praxistests mit potenziellen Nutzergruppen konnte die Wirkung der AR-Visualisierungen untersucht sowie Erkenntnisse hinsichtlich optimaler Bedienbarkeit und Einsatzmöglichkeiten innerhalb von Beteiligungsverfahren herausgearbeitet werden. Die Ergebnisse wurden in konkreten Handlungsempfehlungen für den gelungenen Einsatz von AR-Visualisierungssystemen in Verfahren der Öffentlichkeitsbeteiligung zusammengefasst.
- Robust und präzise GeoAR-Kalibrierung: Die entwickelte Methode der GeoAR-Kalibrierung auf Basis von 3D-Landschaftsmodellen ermöglicht eine präzise, robust und relativ nutzerfreundliche Möglichkeit zur Registrierung von mobilen AR-Systemen im Außenbereich. Das entworfene Verfahren ist in dieser Form neuartig und bildet die

Grundlage für die Entwicklung weitere Optimierungs- und Assistenzfunktionen hin zu einer vollständigen Automatisierung des AR-Kalibrierungsprozesses.

Die gewonnen Erkenntnisse und identifizierten Hürden und Barrieren können dazu führen, entsprechende GeoAR-Prototyp-Anwendungen noch anwenderfreundlicher zu gestalten und in Zukunft möglicherweise auch für eine noch breitere Nutzergruppe nutzbar zu machen, sowohl durch softwaretechnische Optimierungen (verbesserte Usability/Automatisierungen) als auch durch hardwareseitige Weiterentwicklungen (z.B. Einsatz von AR-Brillen anstatt Tablets/Smartphones). Prinzipiell denkbar ist daher auch, die Nutzung von derartigen AR-Systemen - unter entsprechenden Rahmenbedingungen - nicht nur auf die im Vorhaben identifizierten primären Nutzergruppen (Projektentwickler, kommunalen Behörden, Regionalplanung, Prozessbegleiter) zu beschränken, sondern beispielsweise auch Bürger:innen noch stärker und unmittelbarer bei der Nutzung derartiger Visualisierungstechnologien miteinzubinden. Dies kann - neben der Nutzung im Bereich der Windenergie - auch im Kontext von diversen anderen Anwendungsszenarien geschehen, z.B. bei der Darstellung geplanter PV-Anlagen, geplanter Stromtrassen oder Maßnahmen zur Stadtbegrünung (Umgestaltung von öffentlichen Plätzen, Fassadenbegrünung etc.).

Für eine marktreife Verwertung der entwickelten softwaretechnischen Lösungen ist jedoch in jedem Fall eine weitere Optimierung der Prototyp-Demonstratoren notwendig, vor allem hinsichtlich Bedienbarkeit (u.a. Fehler-Handling, Absturzsicherheit, Bedienhinweise/Tutorials) und Skalierbarkeit. Die im Vorhaben entwickelten Demonstrator-Anwendungen können aber in jedem Fall eine wesentliche Grundlage für künftige Verwertungen darstellen.

### 2.4. Fortschritte zum Gebiet des Vorhabens bei anderen Stellen

Für die Realisierung und den praxistauglichen Einsatz von AR-Anwendungen zur Vor-Ort-Visualisierung von geplanten Windenergieprojekten sind komplexe technische Herausforderungen zu bewältigen, insbesondere eine präzise Registrierung des mobilen AR-Systems in der realen Welt (siehe Kapitel 2.2.2). Neben den hier entwickelten und präsentierten Lösungsansätzen durch manuelle GeoAR-Kalibrierungsverfahren sind in den vergangenen Jahren zudem vollautomatische, bildbasierte Lösungsansätze zur globalen AR-Lokalisierung weiterentwickelt und veröffentlicht worden. Eine Realisierung solcher vollautomatischen Ansätze auf Basis zuvor aufgenommenen großflächiger 3D-Umgebungen ist jedoch zeitaufwändig, fehleranfällig und nur durch Einsatz immenser IT-Infrastrukturen und Ressourcen realisierbar. Dennoch sind in jüngster Zeit erste Entwickler-Schnittstellen für derartige Lösungsansätze veröffentlicht worden. Hierzu zählt insbesondere das Visual Positioning System (VPS) von Google (ARCore Geospatial API) <sup>9</sup> zur bildbasierten Lokalisierung mobiler Endgeräte entlang von (ausgewählten) öffentlichen Straßen. Ein solcher Ansatz ist aber proprietär, d.h. man ist auf die (teilweise alten) Daten des Anbieters angewiesen, und funktioniert - im Gegensatz zu den in diesem Vorhaben entwickelten manuellen Kalibrierungsverfahren - nur entlang von öffentlichen Straßen, d.h. nicht auf Privatgrundstücken oder "in der Wildnis" (Wiesen, Wälder etc.).

<sup>9</sup> https://developers.google.com/ar/develop/geospatial?hl=en

Mobile Anwendungen zur AR-basierten Visualisierungen von Windenergieanlagen im Landschaftsbild sind aufgrund der genannten Herausforderungen kaum auf dem Markt verfügbar. Neben der hier entwickelten Prototyp-Anwendung sind den Autor:innen lediglich zwei weitere thematisch ähnliche AR-Anwendungen bekannt: Eine Anwendung von BayWa r.e., die zur AR-Visualisierung eines einzigen geplanten Windparks entwickelt wurde10, sowie die Anwendung ReViSAR <sup>11</sup> von EnBW zur AR-Visualisierung geplanter EE-Projekte. Inwieweit diese Demonstrator-Anwendungen jedoch auch im Rahmen von Beteiligungsprozessen eingesetzt werden, ist nicht bekannt. Andere Arbeiten zur Analyse von Wirkung, Einsatzmöglichkeiten und Potenzialen der AR-Visualisierung im Rahmen von Beteiligungsprozessen bei geplanten Windparks sind den Autor:innen jedoch nicht bekannt.

### 2.5. Veröffentlichungen und Fachvorträge des Projektkonsortiums

Im Projekt wurde großer Wert auf den projektbegleitenden Ergebnistransfer gelegt. Daher hat sich das Konsortium an verschiedensten Veranstaltungen aktiv beteiligt, d.h. zahlreiche Veröffentlichungen verfasst sowie Fachvorträge gehalten, die nachfolgend aufgelistet sind.

### 2.5.1 Veröffentlichungen

### Erscheinungsjahr 2024 (geplant)

 Burkard, Simon; Poppel, Marius; Deharde, Max; Fuchs-Kittowski, Frank (2024): Georeferenzierte Anker zur Lokalisierung in Outdoor Augmented Reality-Anwendungen - Entwicklung eines Frameworks zur automatischen globalen Registrierung in geodatenbasierten AR-Szenarien. In: Fuchs-Kittowski, Frank; Abecker, Andreas; Hosenfeld, Friedhelm; Reineke, Anja; Jolk, Christian (Hrsg.): Umweltinformationssysteme - Digitalisierung im Zeichen des Klimawandels und der Energiewende. Wiesbaden: Springer Vieweg (im Erscheinen).

### Erscheinungsjahr 2023 (geplant)

 Geplante Publikation im Springer-Verlag im Rahmen des 30. Workshop des Arbeitskreises "Umweltinformationssysteme Burkard, S., Fuchs-Kittowski, F., Deharde, M., Poppel M. : Georeferenzierte Anker zur Lokalisierung in Outdoor Augmented Reality-Anwendungen - Entwicklung eines Frameworks zur automatischen globalen Lokalisierung in geodatenbasierten AR-Szenarien

### Erscheinungsjahr 2022

• Burkard, Simon; Fuchs-Kittowski, Frank (2022): Design and Development of a Mobile Outdoor AR Application for On-Site Visualization of Wind Turbines. In: 7th International Congress on Information and Communication Technology (ICICT2022), Lecture Notes in

<sup>10</sup> https://www.baywa-re.de/de/wind/windpark-langenbrander-hoehe#sichtbarkeit

<sup>11</sup> https://www.enbw.com/revisar/

Networks and Systems, vol 447. Singapore: Springer, S. 101-111. https://doi.org/10.1007/978-981-19-1607-6\_27

- Burkard, Simon; Fuchs-Kittowski, Frank (2022): Mobile Outdoor AR Application for precise Visualization of Wind Turbines using Digital Surface Models. In: 8th International Conference on Geographical Information Systems Theory, Applications and Management (GISTAM 2022), Setúbal, Portugal: Scitepress, S. 15-24. https://doi.org/10.5220/0010989600003185
- Burkard, S., Fuchs-Kittowski, F., Deharde, M., Poppel, M., Schreiber, S. (2022): Eine mobile Augmented Reality-Anwendung für die Darstellung von geplanten Windenergieanlagen. In: Fuchs-Kittowski, F., Abecker, A., Hosenfeld, F. (eds) Umweltinformationssysteme - Wie trägt die Digitalisierung zur Nachhaltigkeit bei? Springer Vieweg, Wiesbaden. https://doi.org/10.1007/978-3-658-35685-9\_2

### Erscheinungsjahr 2021

• FA Wind (2022): Beteiligungsprozesse in der Regional- und Bauleitplanung

### 2.5.2 Vorträge

### Fachvorträge 2023

- 13. März 2023: Vortrag an der HTW Berlin zum Thema "Augmented Reality for On-Site Visualizations of Renewable Energy Projects in Participation Processes" im Rahmen eines Austausches mit Besuchern des Institute for Sustainable Energy Policies der Nagoya Universität, Japan.
- 25. April 2023: Online-Vortrag zum Thema "AR-Visualisierung von WEA Chancen und Grenzen für die Öffentlichkeitsbeteiligung" im Rahmen der FA Wind Beiratssitzung
- 11. Mai 2023: Online-Vortrag auf dem UIS-Workshop 2023 zum Thema "Georeferenzierte Anker zur Lokalisierung in Outdoor Augmented Reality-Anwendungen - Framework zur automatischen globalen Registrierung in geodatenbasierten AR-Szenarien"
- 6. Juni 2023: Kurz-Vortrag auf dem "Branchentag EE Mitteldeutschland" in Halle (Saale) zum Thema "Vor-Ort-Visualisierung von geplanten Windenergieanlagen mit Augmented Reality - Chancen und Grenzen für die Öffentlichkeitsbeteiligung bei der Planung von WEA"
- 17. Juni 2023: Infostand (Poster und Video-Demo) auf der "Langen Nacht der Wissenschaften" in Berlin zum Thema "Die Energiewende mit Augmented Reality visualisieren"

### Fachvorträge 2022

- 24. Februar 2022: Online-Vortrag auf der ICICT 2022 zum Thema "Design and Development of a Mobile Outdoor AR Application for On-Site Visualization of Wind Turbines"
- 28. April 2022: Online-Vortrag auf der GISTAM 2022 zum Thema "Mobile Outdoor AR Application for Precise Visualization of Wind Turbines using Digital Surface Models"
- 6. September 2022: Vortrag auf der Tagung "GeoForum MV" in Rostock zum Thema "Geodatenbasierte Lokalisierung für Outdoor Augmented Reality - Realitätsnahe Vor-Ort Visualisierung im Außenbereich durch Integration digitaler 3D-Landschaftsmodelle"
- 18. Oktober.2022: Poster-Ausstellung auf dem Forschungsforum der HTW Berlin zum Thema "Mobile Erweiterte Realität im Außenbereich für die Bürgerbeteiligung"

### Sonstige Öffentlichkeitsarbeit und Projektmaterialien:

- 6. September 2022: Telefon-Interview mit Michael Hahn für Artikel "Windräder sehen, bevor sie gebaut werden" in der neuen energie Nr. 10/2022, das magazin für klimaschutz und erneuerbare energien
- 4. März 2023: Telefon-Interview mit Lars Klaaßen zum Thema "Herausforderungen bei der Öffentlichkeitsbeteiligung zu Windenergieplanungen mit Augmented Reality" für einen Beitrag im BWE-Jahresbuch 2023
- 9. März 2023: Telefon-Interview mit Lars Klaaßen zum Thema "Herausforderungen und Potenziale der geodatenbasierten Augmented Reality" für einen Beitrag im BWE-Jahresbuch 2023
- ab Juni 2023: Ergebnis-Broschüre (digitales Paper) und Kurzfilm/Video zur Präsentation der wesentlichen Projektergebnisse

### Workshops:

- 24. November 2021: Online-Workshop zur Anforderungsanalyse "Einsatz von mAR-Technologie bei der Planung von WEA" mit Impulsvortrag zum Thema "Möglichkeiten und Grenzen mobiler Augmented Reality" sowie anschließender Diskussion von potenziellen Nutzergruppen, Szenarien und Funktionen zum Einsatz von AR-Technologie bei der WEA-Planung mit Hilfe eines interaktiven Whiteboards
- 20. Januar 2023: Dialogwerkstatt "Wind im Sucher 2.0 Prozessbegleitung und AR-Visualisierung" mit Impulsvortrag zum Thema "Bedarfe und Potenziale von AR-Visualisierung bei der Planung und Genehmigung von WEA", Gruppendiskussionen in Anlehnung an das World Café Format

### 2.5.3 Maßnahmen der allgemeinen Öffentlichkeitsarbeit

- Aufsetzen der öffentlichen Projekt-Webseite: https://www.ar4wind.de/
- Erstellen von Kommunikationsmedien: Entwerfen des Projektlogos, Flyer, Projektpostkarte
- Pressemitteilungen:
	- 1) November 2021: "Augmented Reality in der Windenergieplanung -Bürgerbeteiligung 2.0?"
	- 2) April 2022: "Erste Stufe der Praxistests: neuartige Visualisierungs-App"
	- 3) Juni 2022: "Windenergieanlagen visualisiert ar4wind testet die neuartige App"
- 4) Februar 2023: "weitere Praxistests im Februar und März 2023"
- 5) April 2023: "Zweite Praxistestphase"
- Newsletter:
	- 1) Newsletter Juli 2022
	- 2) Newsletter März 2023
	- 3) Newsletter Juni2023
- 15.-16. September 2021: Demonstration der Visualisierungs-App am Messestand der FA Wind auf der HusumWind 2021 sowie Diskussion mit interessierten Akteuren zu praktischen Herausforderungen bei der Öffentlichkeitsbeteiligung
- 29. September 2022: Vortrag "Einsprüche mindern durch Echtzeitvisualisierung" am Messestand des Bundesverbands Windenergie e.V. auf der WindEnergy Hamburg 2022
- 6. Juni 2023: Demonstration der Visualisierungs-App am Messestand von LandPlanOS auf den Branchentagen erneuerbaren Energien Mitteldeutschland